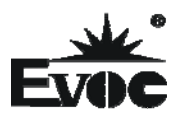

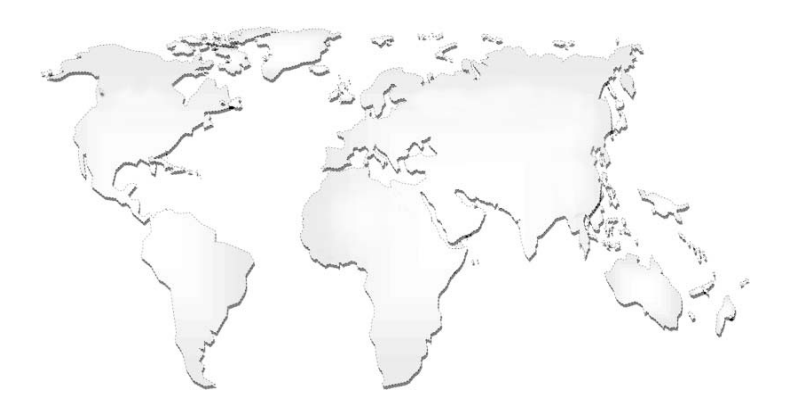

# 特种计算机

# **Industrial Computer**

产品说明书

**User Manual** 

104-1815CLD2NA

PC/104 主板带 VGA/LVDS/DVI/2LAN/4COM PC/104 motherboard with VGA/LVDS/DVI /2LAN/4COM Version: C01

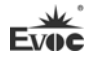

# 法律资讯 警告提示

为了您的人身安全以及避免财产损失,必须注意本手册中的提示。人身安全 的提示用一个警告三角表示,仅与财产损失有关的提示不带警告三角。警告提示 根据危险等级由高到低如下表示。

## ▲鱼险

表示如果不采取相应的小心措施,将会导致死亡或者严重的人身伤害。

# 警告

表示如果不采取相应的小心措施,可能导致死亡或者严重的人身伤害。

## ▲小心

带有警告三角,表示如果不采取相应的小心措施,可能导致轻微的人身伤害。

#### 注意

表示如果不注意相应的提示,可能会出现不希望的结果或状态。

#### 合格的专业人员

本文件所属的产品/系统只允许由符合各项工作要求的合格人员进行操作。 其操作必须遵照各自附带的文件说明,特别是其中的安全及警告提示。 由于具 备相关培训及经验,合格人员可以察觉本产品/系统的风险,并避免可能的危险。

#### EVOC产品

请注意下列说明:

#### 警告

EVOC产品只允许用于目录和相关技术文件中规定的使用情况。如果要使用其他 公司的产品和组件,必须得到EVOC推荐和允许。正确的运输、储存、组装、装 配、安装、调试、操作和维护是产品安全、正常运行的前提。必须保证允许的环 境条件。必须注意相关文件中的提示。

# **Evoc** 免责声明

本公司保留对此手册更改的权利,产品后续相关变更时, 恕不另行通知。 对于任何因安装、使用不当而导致的直接、间接、有意或无意的损坏及隐患概不 负责。

订购产品前,请向经销商详细了解产品性能是否符合您的需求。

EVOC是研祥智能科技股份有限公司的注册商标。本手册所涉及到的其他商 标,其所有权为相应的产品厂家所拥有。

研祥智能科技股份有限公司©2012,版权所有,违者必究。未经许可,不得 以机械、电子或其它任何方式进行复制。

#### 保修条款:

产品保修期一年。用户如另有要求,以双方签署的合同为准。

#### 欲获更多信息请访问:

#### 研祥网站:**[http://www.evoc.com](http://www.evoc.com/)**

研祥技术支持邮箱:**[support@evoc.com](mailto:或support@evoc.com)**(国际)、**[support@evoc.cn](mailto:或support@evoc.cn)**(国内) 免费客服热线: 4008809666

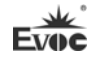

# 文档说明

# 本文档适用范围

本文档适用于EVOC 104-1815CLD2NA型号。

### 约定

在本文档中,术语"本板"或"产品"有时特指EVOC 104-1815CLD2NA产品。

## 说明

安全相关注意事项

为避免财产损失以及出于个人安全方面的原因,请注意本入门指南中关于安 全方面的信息。 文中使用警告三角来指示这些安全信息,警告三角的出现 取决于潜在危险的程度。

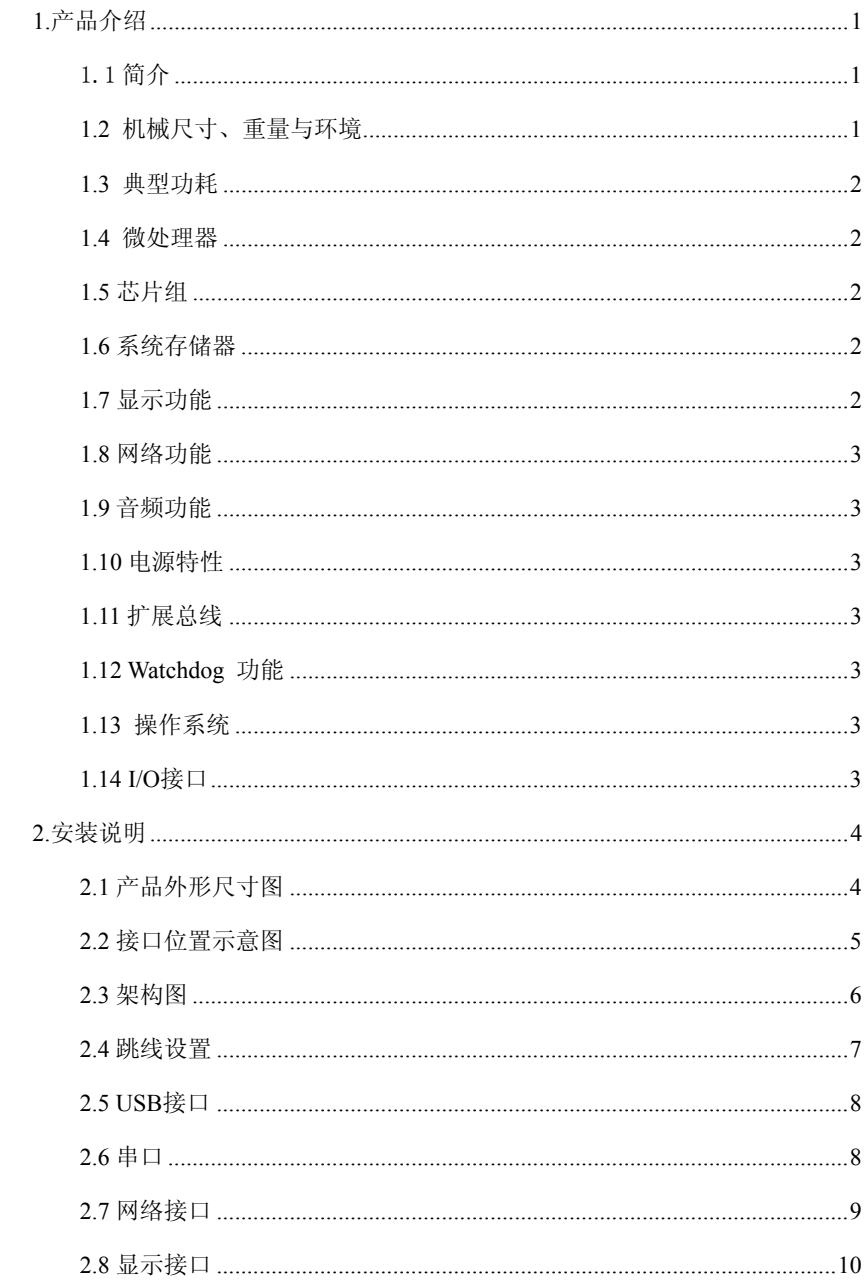

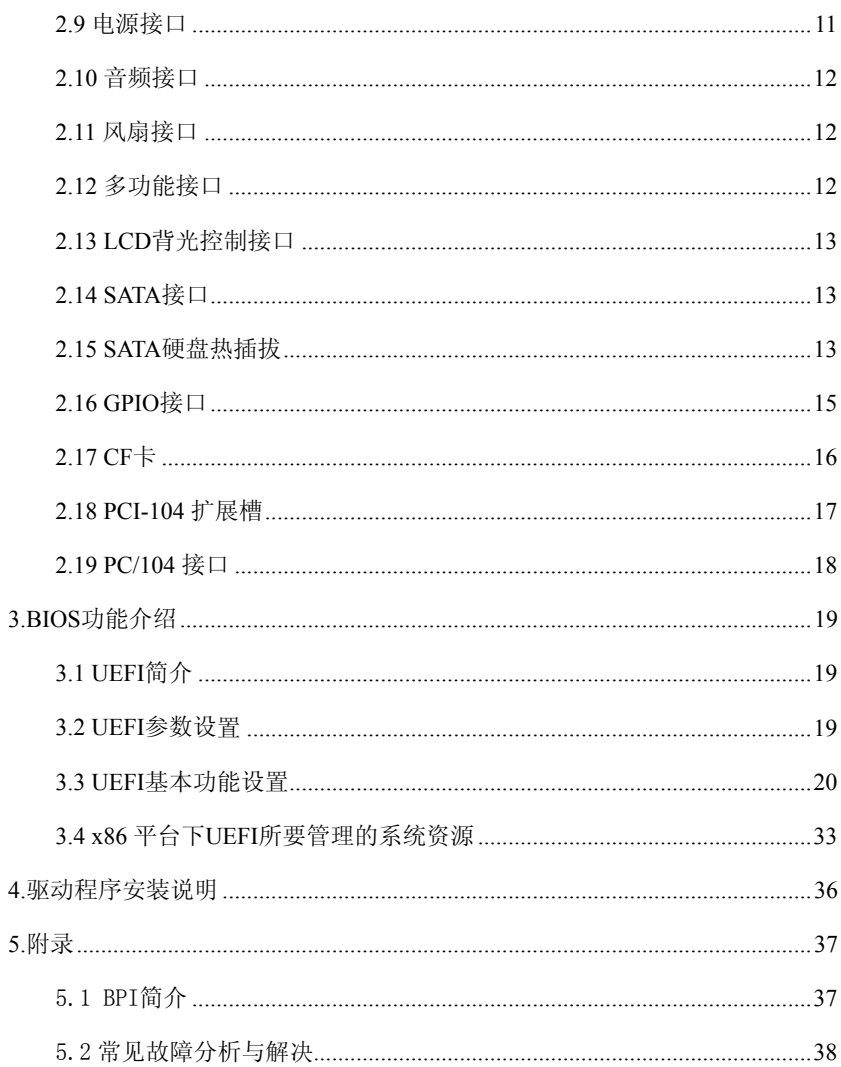

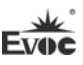

# <span id="page-6-0"></span>1.产品介绍

#### <span id="page-6-1"></span>1.1 简介

104-1815CLD2NA 是一款基于 AMD 嵌入式 G 系列处理器 + AMD A55E 芯片组 的嵌入式 PC/104 结构的工业主板,该主板以其全集成性能、丰富的接口功能以 及宽温、高可靠、低功耗性能,可广泛应用于交通运输、售货设备、仪器仪表、 工业现场等各种嵌入式领域,主要特点如下:

- ◆ PC/104 总线单板结构;
- ◆ 支持 AMD T16R 615M, T40E 1.0G, T56E 1.65G CPU:
- ◆ AMD G Series APU + AMD A55E:
- ◆ 板载 1G/2G DDRIII 内存:
- ◆ 支持 VGA、LVDS、DVI/TTL(可选)双显功能;
- ◆ 提供 2 个 100/1000Mbps 以太网控制器;
- ◆ 提供 2 个 SATA 接口和 1 个 CF 卡接口;

此外, 还提供 4 个 USB 接口、4 个串口(其中 1 个支持 RS-232 和 RS-485 可 选)、1 个音频接口、1 个键盘/鼠标/复位多功能接口和看门狗定时器等功能。

# <span id="page-6-2"></span>1.2 机械尺寸、重量与环境

- 外形尺寸:116mm(长)×97mm(宽)×23.5mm mm(高)(含散热器高度)
- 净重:0.44Kg;
- 工作环境:

温度:0℃~60℃;可扩展温度:-40℃~85℃

湿度:5%~95%(非凝结状态)

> 贮存环境:

温度: -45℃~85℃

湿度:5%~95%(非凝结状态)

## <span id="page-7-0"></span>1.3 典型功耗

典型功耗是基于以下配置闲置状态的数值。

CPU:AMD G-T16R Processor 615M

内存:板载DDR3 1GB Samsung K4B1G0846G-BCH9

 $\triangleright$  +5V@1.96A; +5%/-3% (待机);

CPU:AMD G-T65E Processor 1.65GHz

内存:板载DDR3 2GB Samsung K4B2G0846D-HCH9

 $\triangleright$  +5V@2.122A; +5%/-3% (待机);

#### <span id="page-7-1"></span>1.4 微处理器

支持AMD T16R(单核) 615MHz, T40E(双核)1.0GHz, T56E(双核) 1.65GHz)

## <span id="page-7-2"></span>1.5 芯片组

AMD G Series APU + AMD A55E

# <span id="page-7-3"></span>1.6 系统存储器

板载1G(板载T16R CPU时)或者2G DDRIII内存(板载T40E或者T56E CPU时)

## <span id="page-7-4"></span>1.7 显示功能

- > 支持VGA、LVDS、DVI和TFT LCD(可选) 显示:
- > 支持VGA+LVDS、VGA+DVI或者VGA+TTL、VGA+DVI等组合双显示;
- VGA支持分辨率及刷新率有800×600@60Hz、1024×768@60Hz、1920×1200 @ 60 Hz;LVDS最大支持1024×600@60Hz;DVI最大支持1920×1200@60Hz;LCD 最大支持800×600@60Hz。

注意:显示分辨率设置,当WINDOWS客户在使用过程中遇到显示器的分辨率不能 更改的问题时,请进入系统的显示属性--设置--高级--监视器设置画面,去掉"隐 藏该监视器无法显示的模式"前面的勾;确定后就可以设置了。

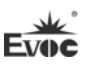

# <span id="page-8-0"></span>1.8 网络功能

主板集成了2个100/1000Mbps以太网控制器,为您提供高速稳定的网络平台。

# <span id="page-8-1"></span>1.9 音频功能

集成1个标准的HDA音效芯片, 提供优质的声音效果。

# <span id="page-8-2"></span>1.10 电源特性

+5V单电源供电。

# <span id="page-8-3"></span>1.11 扩展总线

1个PCI-104扩展总线接口和1个PC/104扩展总线接口。

# <span id="page-8-4"></span>1.12 Watchdog 功能

- $\geq 1 \sim 255$ 级,可编程时间到中断
- $\geq 1$ ~255超时事件复位系统
- > 1(秒/分)分辨率向下计数器

# <span id="page-8-5"></span>1.13 操作系统

▶ 支持操作系统: WINDOWS XP、WINDOWS 7、LINUX;

# <span id="page-8-6"></span>1.14 I/O接口

- > 支持4个串口(其中1个支持RS-232/RS-485可选)
- ▶ 1个HDA音频接口
- 支持4个USB2.0接口
- ▶ 1个键盘/鼠标/蜂鸣器/复位多功能接口

## 提示:如何识别报警声

1、长鸣声为系统内存出错。

2、短"嘀"一声为开机声。

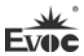

# <span id="page-9-0"></span>2.安装说明

# <span id="page-9-1"></span>2.1 产品外形尺寸图

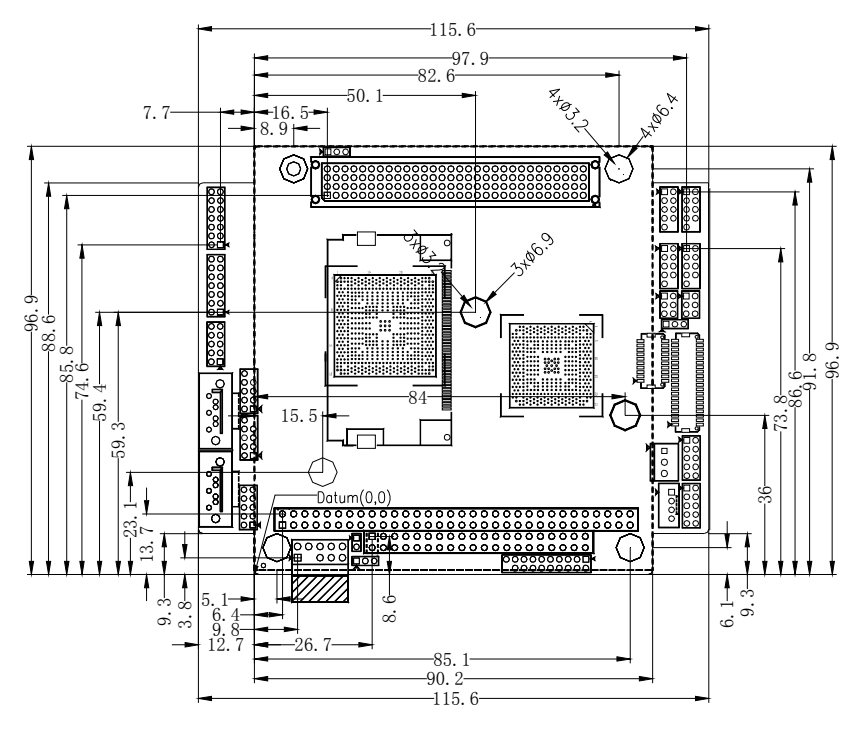

单位:mm

# 警告!

请务必选择合适的螺钉和使用正确的安装方法(包括板卡定位、CPU、散热 器等安装),否则可能损坏板。此板推荐使用 M3×6 GB9074.4-88 螺钉。

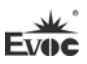

# 2.2 接口位置示意图

<span id="page-10-0"></span>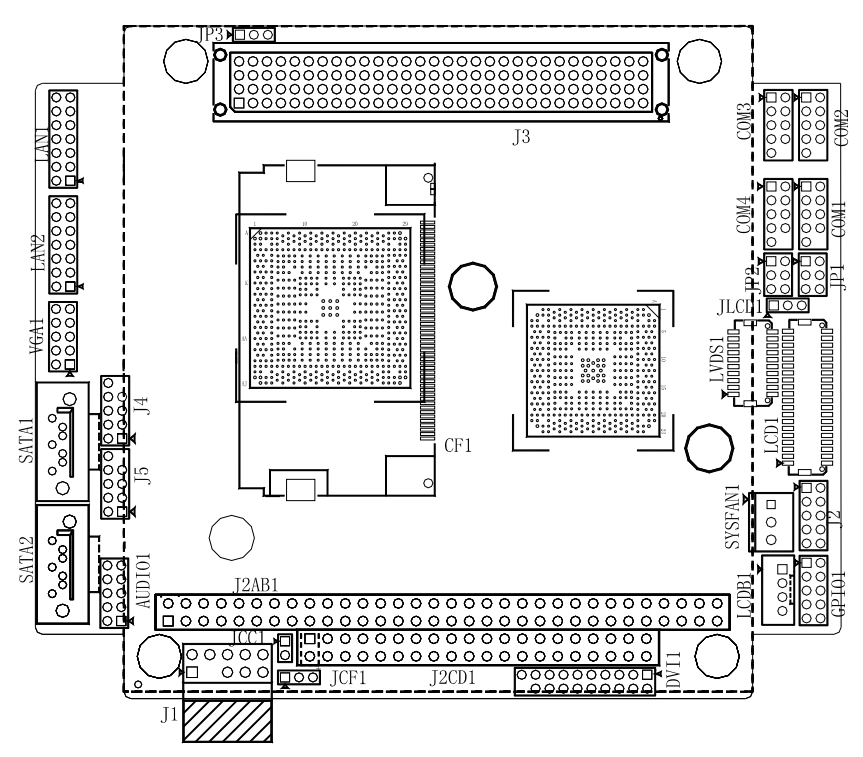

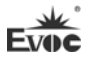

# 2.3 架构图

<span id="page-11-0"></span>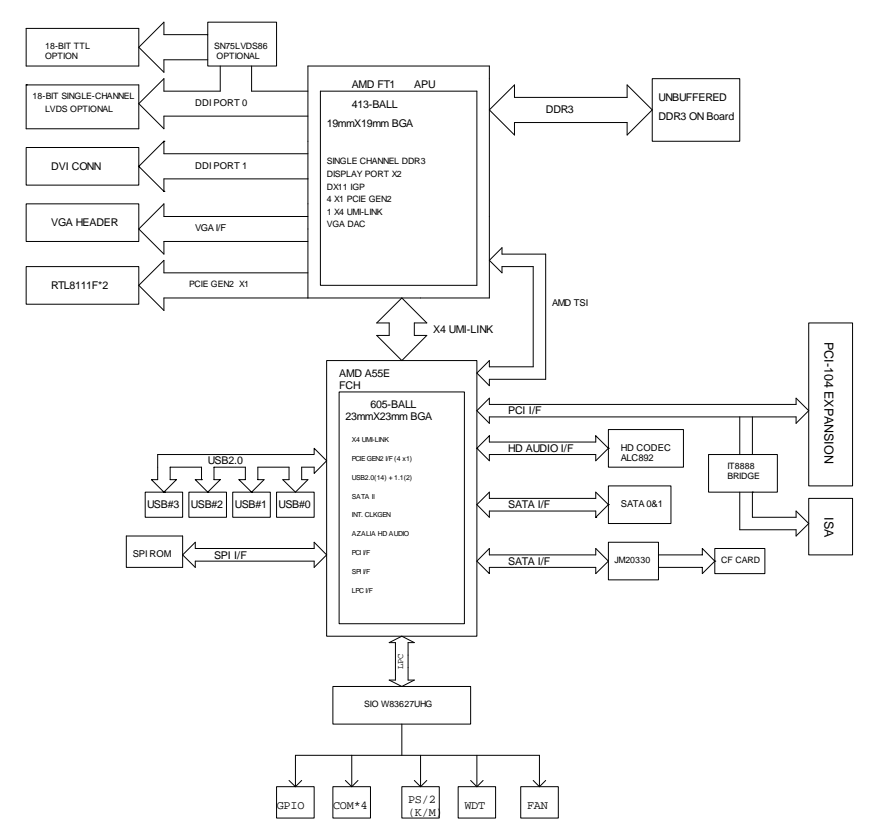

# 提示:如何识别跳线、接口第一脚

1、观察插头、插座旁边的文字标记,通常用"1"或加粗的线条或三角符号表示。

2、看看背面的焊盘,通常方型焊盘为第一脚。

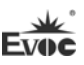

# <span id="page-12-0"></span>2.4 跳线设置

# 1. JCC1: CMOS内容清除/保持设置(脚距: 2.0mm)

CMOS由板上钮扣电池供电。清CMOS会导致永久性消除以前系统配置并将其设 为原始(工厂设置)系统设置。其步骤:(1)关闭计算机,断开电源;(2)瞬间短 接JCC1插针;(3)开计算机;(4)启动时按屏幕提示按键进入BIOS设置,重新加载 最优缺省值;(5)保存并退出设置。设置方式如下:

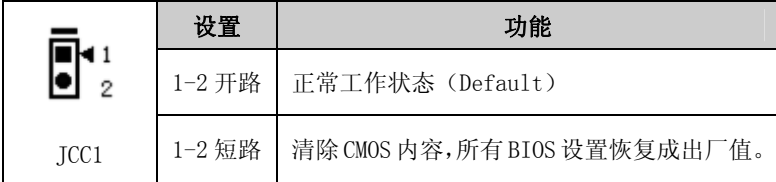

# 2. ILCD1: LCD工作电压选择 (脚距: 2.0mm)

不同的 LCD 屏电压可能不同,本板提供了 3.3V 和 5V 两种电压选择,当所 选择的 LCD 电压与所使用的 LCD 屏的工作电压一致时,LCD 屏才能正常显示。设 置方式如下:

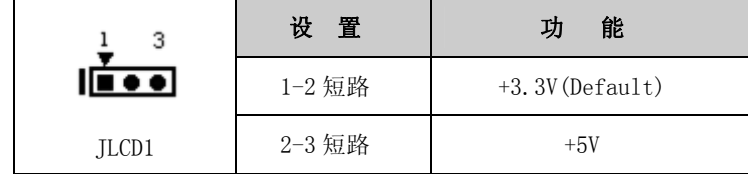

# 3. JP1/JP2:COM3 RS-232/RS-485模式选择(脚距:2.0mm)

COM3支持RS-232/RS-485两种工作模式,通过跳线JP1和JP2来实现工作模式 的选择。

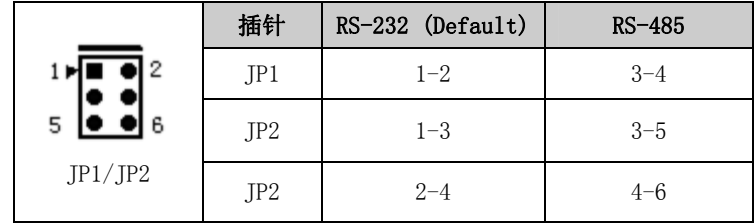

## 4. IP3: PCI-104 扩展接口的VIO电压选择(脚距: 2.0mm)

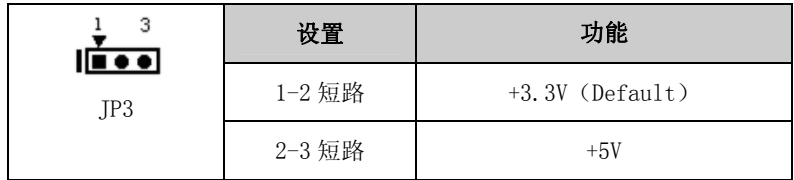

# 5. JCF1:CF卡接口的电压选择(脚距:2.0mm)

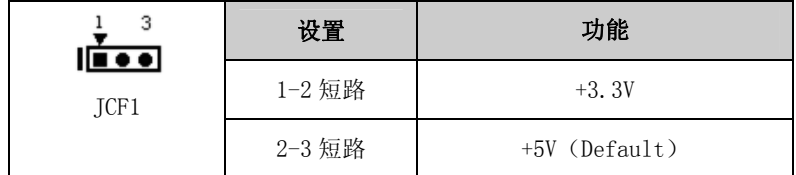

# <span id="page-13-0"></span>2.5 USB接口

J4/J5为2×5Pin (脚距:2.0)的USB插针,需使用转换电缆将接口信号接到 标准插座,下表给出了接口的管脚定义。

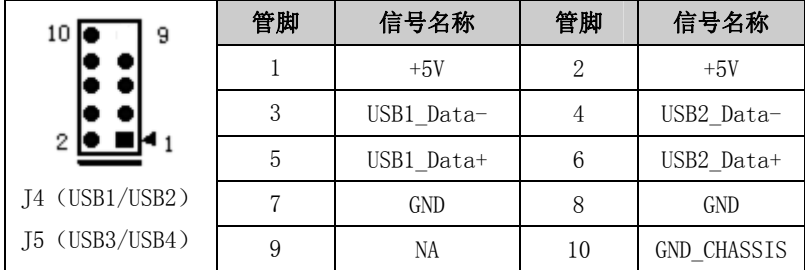

# <span id="page-13-1"></span>2.6 串口

#### (1)COM3 口:RS-232 或 RS-485

COM3 为 2×5Pin(脚距:2.0)的 COM 口插针,此 COM 口可通过 JP1 和 JP2 选择 RS-232 或 RS-485 的工作模式;它们需使用转换电缆将接口信号接到标准插 座,下表给出了接口的管脚定义。

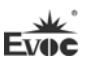

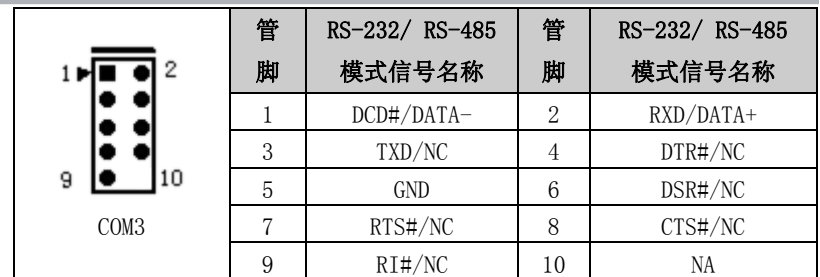

#### $(2)$  COM1, COM2, COM4  $\Box$ : RS-232

COM1、COM2、COM4 为 3 个 2×5Pin(脚距:2.0)的 RS-232 插针,它们需 使用转换电缆将接口信号接到标准插座,下表给出了接口的管脚定义。

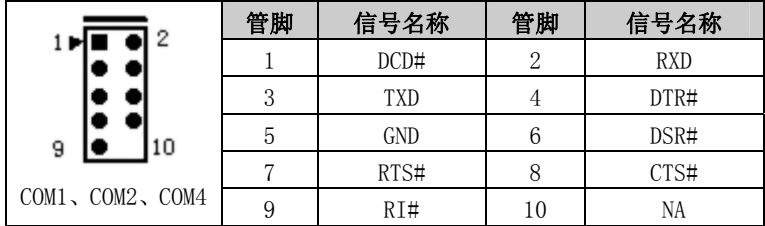

# <span id="page-14-0"></span>2.7 网络接口

LAN1和LAN2为2×7Pin (脚距:2.0)的网口插针,此插针式接口是主板上 100Mbps/1000 Mbps以太网接口,需使用转换电缆将接口信号接到标准插座,下 表给出了接口的管脚定义。

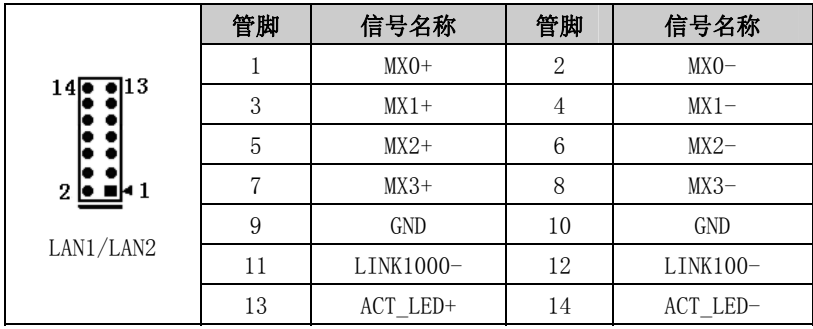

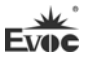

# <span id="page-15-0"></span>2.8 显示接口

# 1、 VGA接口

VGA1 为 2×5Pin(脚距: 2.0)的 VGA 插针, 其接口定义如下:

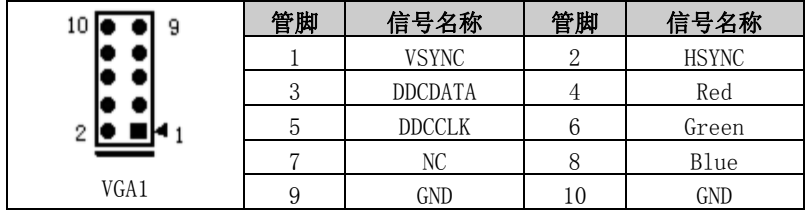

# 2、 LVDS接口

LVDS1为单通道18bit LVDS接口(脚距:1.0 mm),其接口定义如下:

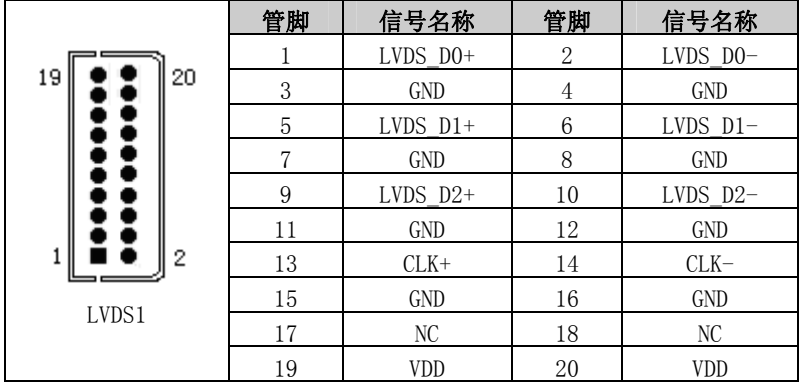

# 3、 DVI接口

DVI1 为 2×10Pin(脚距:2.0)的 DVI 插针,其接口定义如下:

|                                        | 管脚 | 信号名称           | 管脚 | 信号名称          |
|----------------------------------------|----|----------------|----|---------------|
|                                        |    | $DATA2-$       | 2  | DATA2+        |
|                                        | 3  | <b>GND</b>     | 4  | <b>GND</b>    |
| 19                                     | 5  | $DATA1-$       | 6  | $DATA1+$      |
| <u></u><br>2<br>20<br>DVI <sub>1</sub> | 7  | <b>GND</b>     | 8  | <b>GND</b>    |
|                                        | 9  | $DATAO-$       | 10 | $DATAO+$      |
|                                        | 11 | <b>GND</b>     | 12 | <b>GND</b>    |
|                                        | 13 | $CLK+$         | 14 | $CLK-$        |
|                                        | 15 | $+5V$          | 16 | <b>HPDET</b>  |
|                                        | 17 | <b>DDCDATA</b> | 18 | <b>DDCCLK</b> |
|                                        | 19 | <b>GND</b>     | 20 | NA            |

安装说明

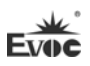

# 4、 TTL接口(可选)

LCD1为单路6bit TTL液晶显示接口(脚距:1.0 mm),其接口定义如下。

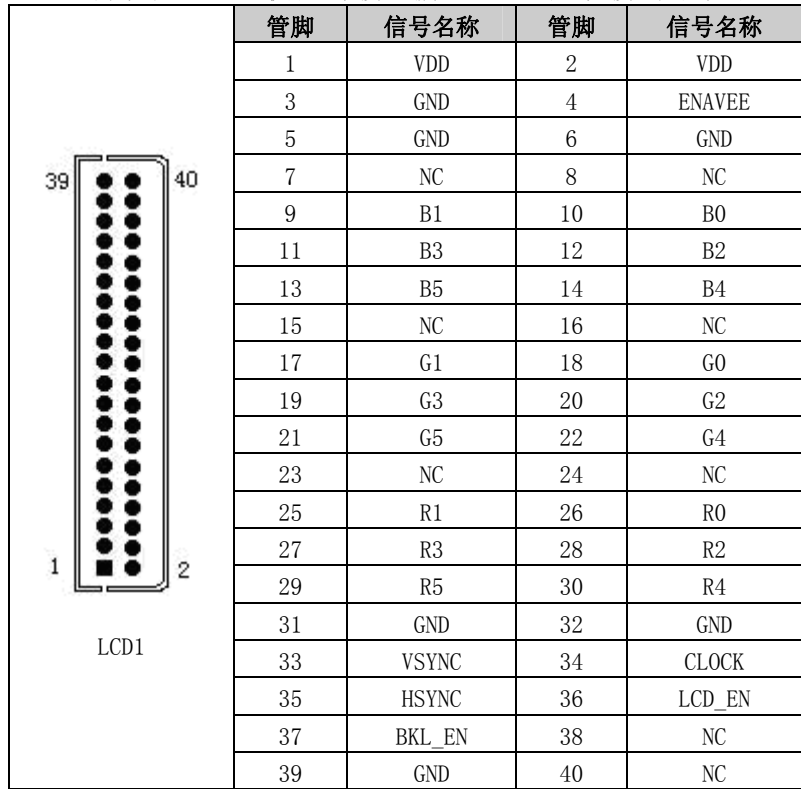

# <span id="page-16-0"></span>说明:若使用VGA和LCD双显时,请在系统中将显示器刷新频率设置为60Hz。 2.9 电源接口

J1为2×5Pin (脚距:2.54 mm)的电源插针,需使用转换电缆将接口信号接 到标准插座,下表给出了接口的管脚定义。

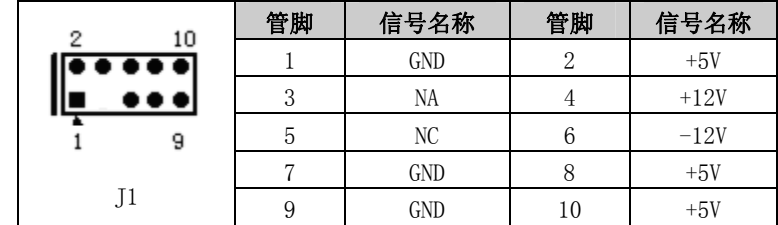

注意: +5V为主板工作电源,请确保输入到主板的工作电压稳定在5V ±5%范围 内。+12V、-12V、-5V为外部总线扩展设备或LCD背光电源,客户可根据需要确定 是否接入。

安装说明

# <span id="page-17-0"></span>2.10 音频接口

本板提供一组音频接口(脚距: 2.0mm), LINE\_OUT 可以连接到耳机或更适合 的功率扬声器。LINE\_IN 用于连接音频信号输入; MIC\_IN 用于连接麦克风输入声 音,下表给出了接口的各管脚定义。

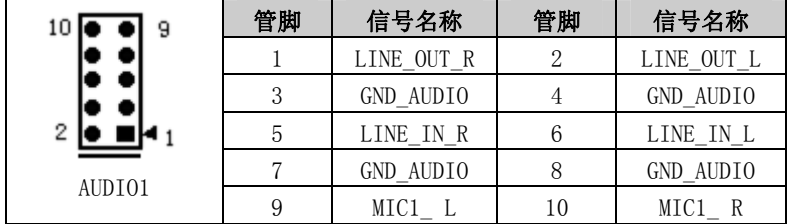

# <span id="page-17-1"></span>2.11 风扇接口

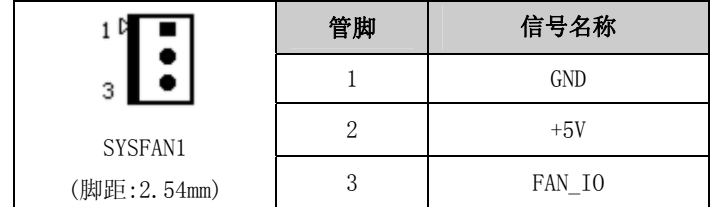

# <span id="page-17-2"></span>2.12 多功能接口

J2 是一个 2×5Pin(脚距:2.0mm)的插针,是一个多功能接口,用于连接键 盘、鼠标、蜂鸣器和复位,需要使用随单板电脑配置的多功能接口线连接各接口, 下表给出了接口的管脚定义。

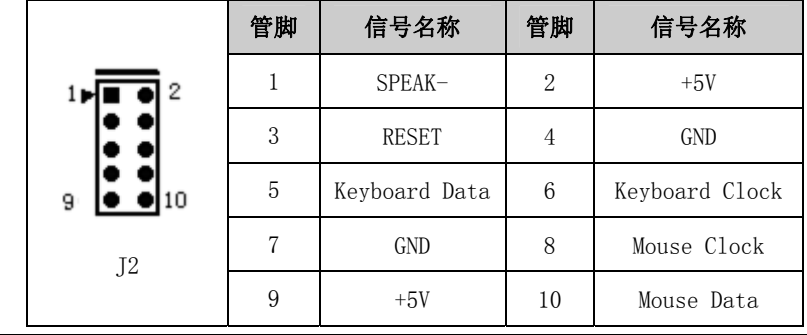

安装说明

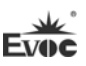

# <span id="page-18-0"></span>2.13 LCD背光控制接口

本板提供1个1×4Pin 的wafer LCD背光控制接口(脚距:2.0mm),管脚定 义如下:

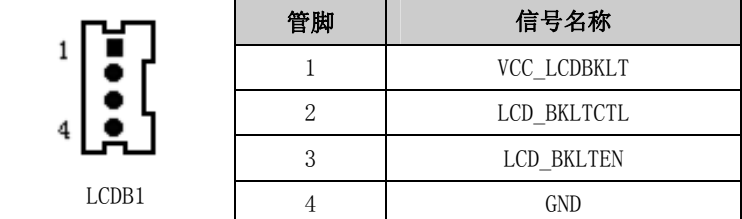

注: VCC\_LCDBKLT---+12V 背光电源(电流限制在 1A 以下):

LCD\_BKLTCTL---背光控制(该信号由 CPU 直接输出, 为 PWM 信号, 电压 幅值 0V-3.3V, 占空比在 0%~100%之间);

LCD\_BKLTEN ---背光使能, 高有效(此板该信号由 CPU 直接输出, CMOS 输出,电压幅值为 0V-3.3V)。

# <span id="page-18-1"></span>2.14 SATA接口

本主板提供2个SATA接口。

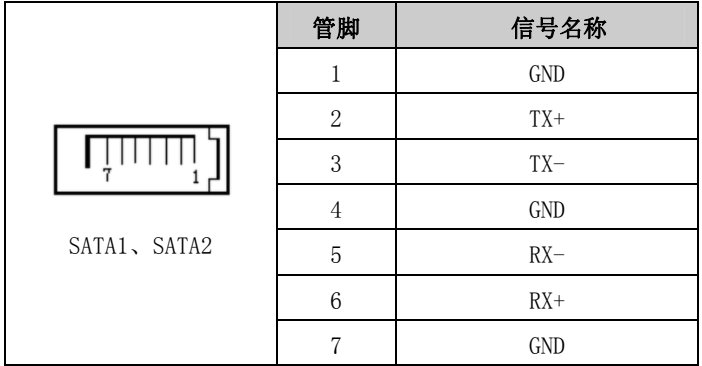

# <span id="page-18-2"></span>2.15 SATA硬盘热插拔

SATA 硬盘热插拔需注意:

(1) 硬盘必须支持:SATA 2.0 接口,并且采用 15 芯 SATA 硬盘电源接口。

(2) 芯片组驱动程序支持 SATA 硬盘的热插拔。

(3) 不能对操作系统所在的 SATA 硬盘进行带电热插拔。

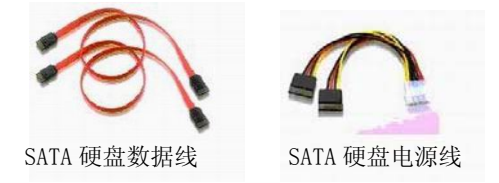

请按照如下步骤进行 SATA 硬盘热插拔,否则,操作不当会导致硬盘损坏和 数据丢失。

热插入SATA硬盘步骤:

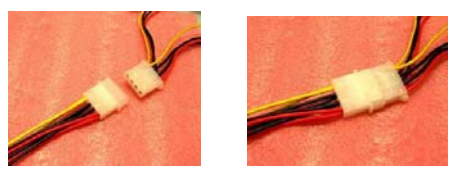

步骤1:请将SATA电源线1x4-针脚(白色)一端接到电源适配器的1x4-针脚电 源线一端。

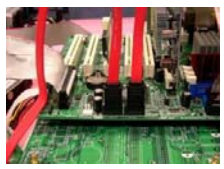

步骤2:将SATA 数据线接到主板上的SATA接口。

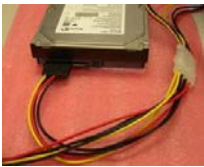

步骤3:将SATA电源线15-针脚接口(黑色)一端接到SATA硬盘。

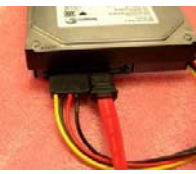

步骤4:将SATA数据线接到SATA硬盘。

#### 热拔出SATA硬盘步骤:

步骤 1: 从设备管理器中卸载该硬盘。

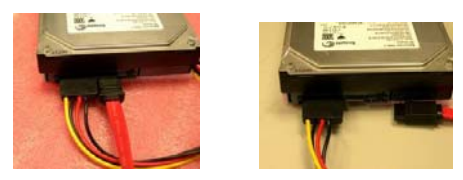

步骤 2: 从 SATA 硬盘一侧拔去 SATA 数据线。

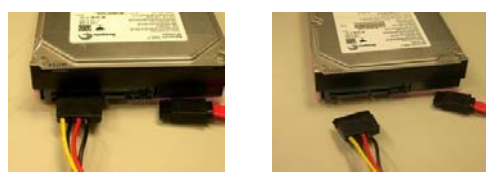

步骤 3: 从 SATA 硬盘一侧拔去 SATA 15-针脚电源线接口(黑色)。

# <span id="page-20-0"></span>2.16 GPIO 接口

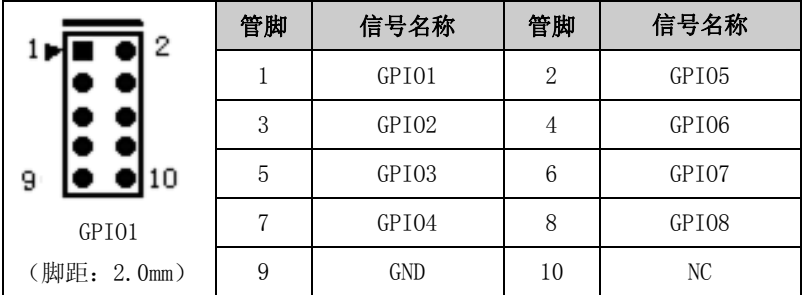

注: 出厂Default值为连接器的第1、3、5、7脚为GPIO输入, 第2、4、6、8脚为 GPIO输出,出厂默认状态为高电平,输入输出信号的电压范围为0-5V。

Fvor

# <span id="page-21-0"></span>2.17 CF卡

Compact Flash卡是一种快速存储器,体积很小,使用方便,存储量随所用 的卡而变化,如1M、256M等。CF卡插入时。只能以一个方向插入(在板背面,图 示标识为CF1)。

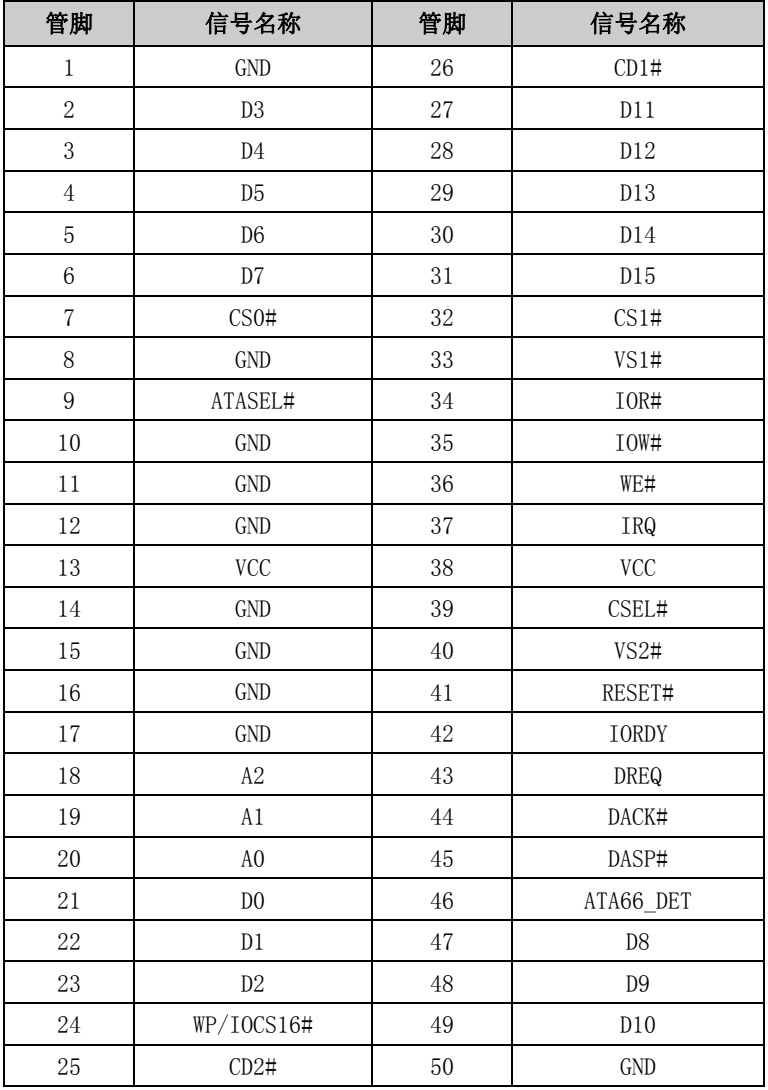

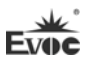

# <span id="page-22-0"></span>2.18 PCI-104 扩展槽

J3 为 PCI-104 扩展插槽,最多可支持 3 个 PCI 设备,管脚定义如下:

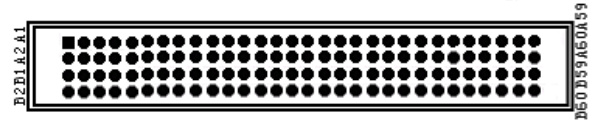

 $J<sub>3</sub>$ 

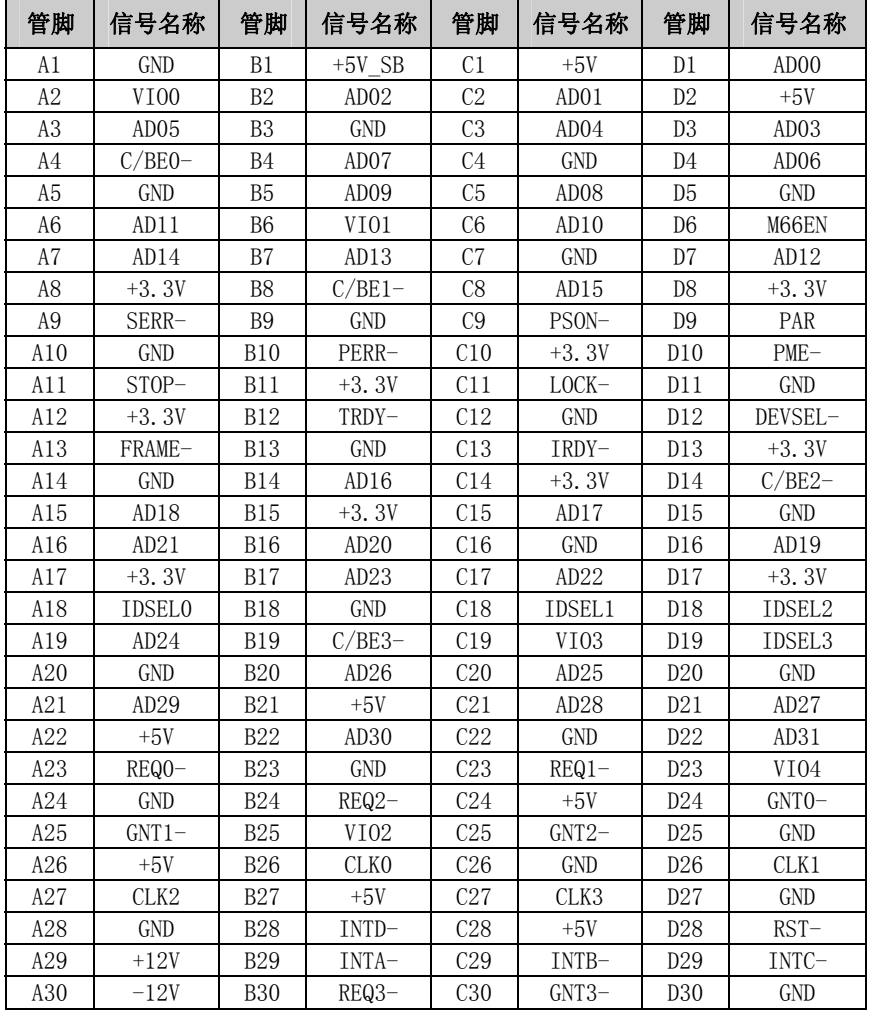

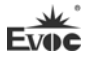

# <span id="page-23-0"></span>2.19 PC/104 接口

本主板提供一个PC/104插槽(J2AB、J2CD),管脚定义如下:

J2AB1

# 

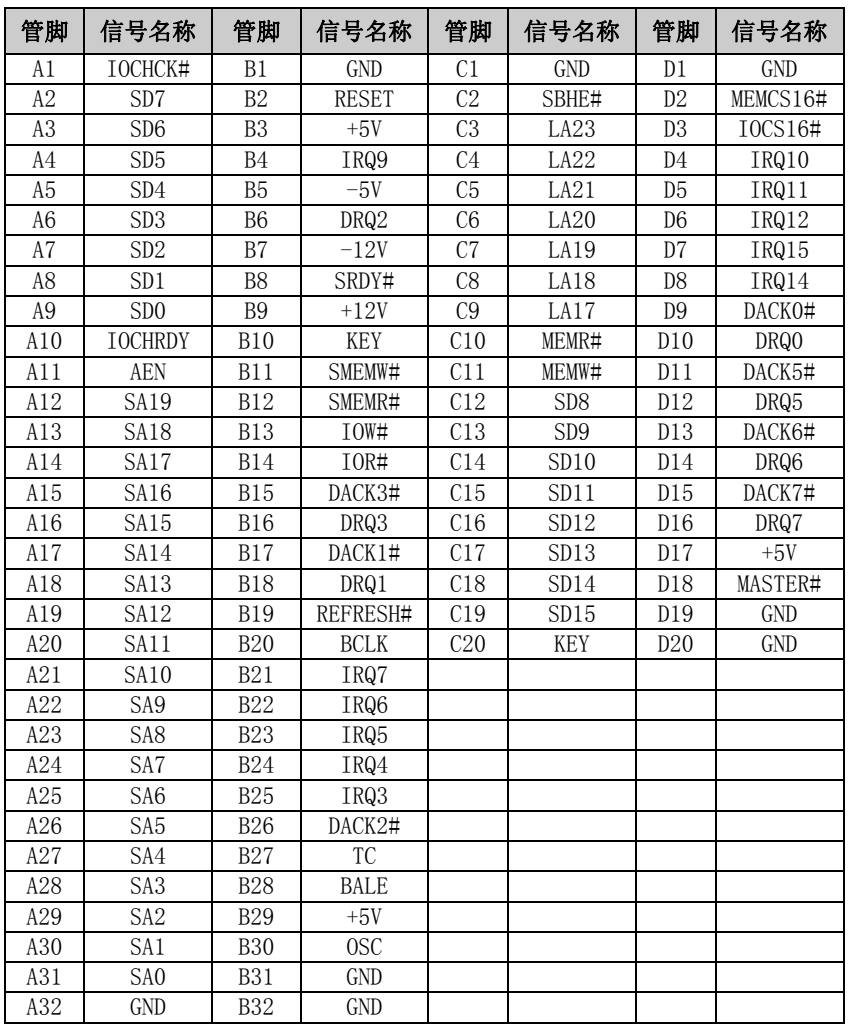

J2CD1

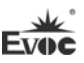

# <span id="page-24-0"></span>3.BIOS功能介绍

### <span id="page-24-1"></span>3.1 UEFI简介

UEFI(Unified Extensible Firmware Interface:标准的可扩展固件接口), 是新一代的计算机固件,用于取代传统的BIOS。UEFI固件存储在主板的闪存存储 器中,主要功能包括:初始化系统硬件,设置各系统部件的工作状态,调整各系 统部件的工作参数,诊断系统各部件的功能并报告故障,给上层软件系统提供硬 件操作控制接口,引导操作系统等。UEFI提供用户一个菜单式的人机接口,方便 用户配置各系统参数设置,控制电源管理模式,调整系统设备的资源分配等。

正确设置UEFI的各项参数,可使系统稳定可靠地工作,同时也能提升系统 的整体性能。不适当的甚至错误的UEFI参数设置,则会使系统工作性能大为降低, 使系统工作不稳定,甚至无法正常工作。

# <span id="page-24-2"></span>3.2 UEFI参数设置

每当系统接通电源,正常开机后,便可看见进入UEFI设置程序提示的信息。 此时(其它时间无效),按下提示信息所指定的按键(通常为<Del>键或< ESC>键) 即可进入UEFI设置程序。

通过UEFI设置程序修改的所有设置值(除了日期、时间)都保存在系统的 闪存存储器中,即使掉电或拔掉主板电池,其内容也不会丢失;而日期、时间则 保存在系统的CMOS存储器中,该CMOS存储器由电池供电,即使切断外部电源,其 内容也不会丢失,除非执行清除CMOS内容的操作。

注意!UEFI的设置直接影响到电脑的性能,设置错误的参数将造成电脑的 损坏,甚至不能开机,请使用UEFI内置缺省值来恢复系统正常运行。

由于本公司不断研发更新UEFI,其设置界面也会略有不同,以下的画面供 您参考,有可能跟您目前所使用的UEFI设置程序不完全相同。

# <span id="page-25-0"></span>3.3 UEFI基本功能设置

当SETUP程序启动之后,您可以看到Aptio Setup Utility – Copyright (C) 2012 American Megatrends, Inc.主画面如下:

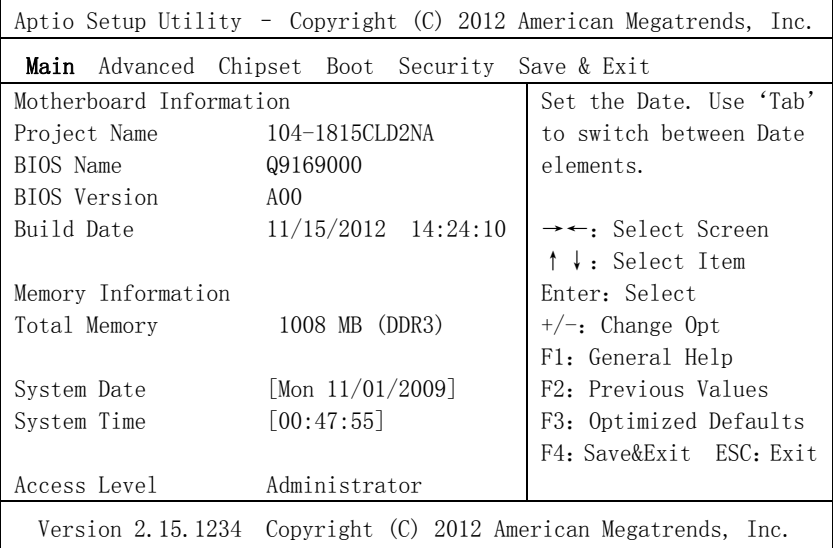

# Main

#### $\triangleright$  System Date

选择此选项,用< + > / < - >来设置目前的日期。以月/日/年的格式来表 示。各项目合理的范围是: Month/月(1-12), Date/日(01-31), Year/年(最大至  $2099$ ), Week/星期(Mon.  $\sim$  Sun.)。

#### $>$  System Time

选择此选项,用< + > / < - >来设置目前的时间。以时/分/秒的格式来表 示。各项目合理的范围是:Hour/时(00-23), Minute/分(00-59),Second/秒  $(00-59)$ .

÷

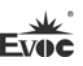

## Advanced

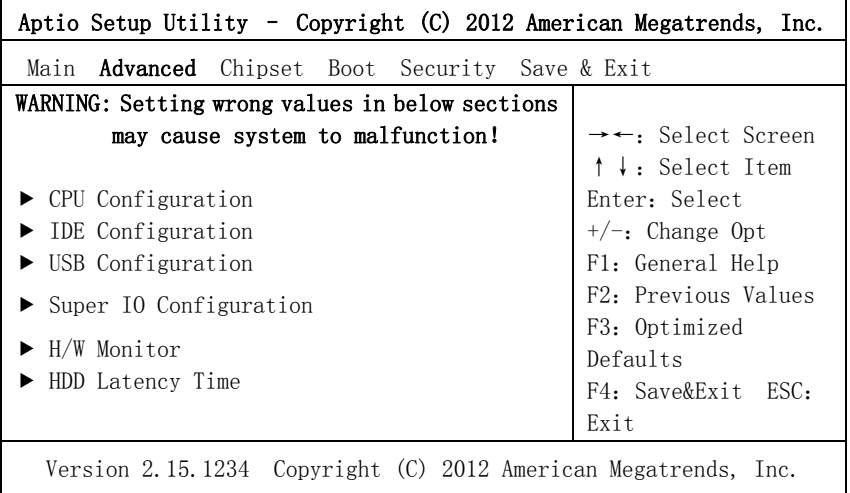

# CPU Configuration

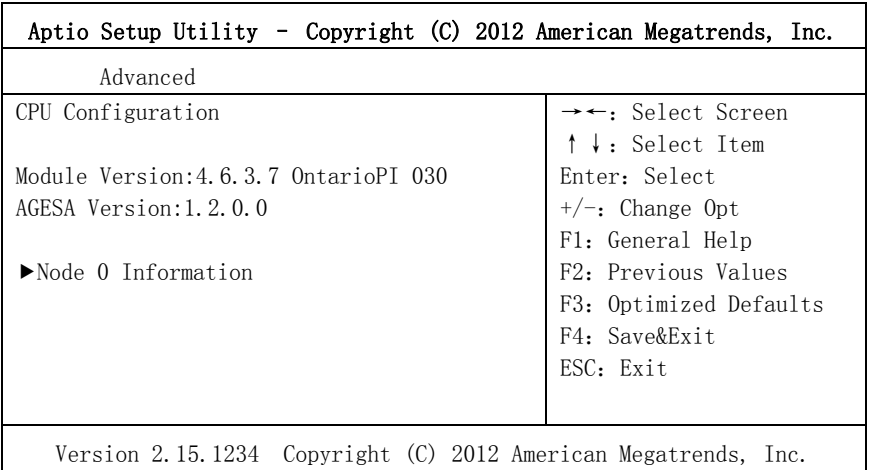

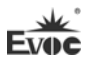

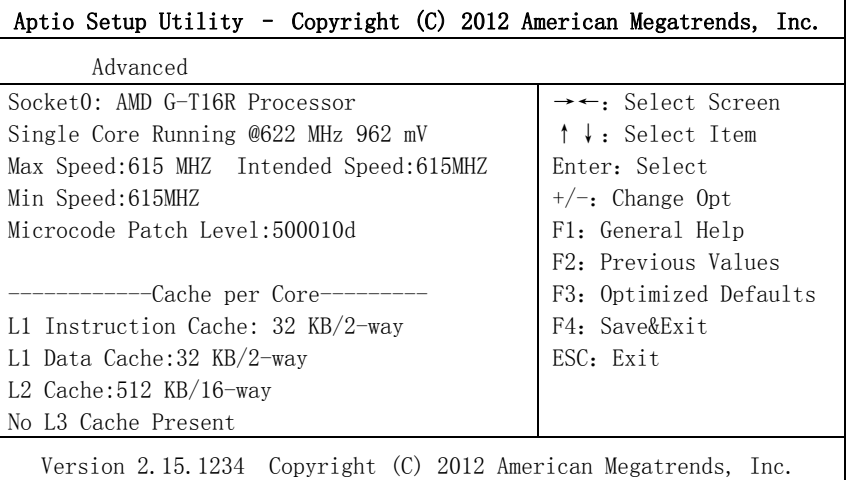

显示CPU的相关信息。注意,CPU的Socket, Speed等跟平台所安装的CPU有关, 不同系列的CPU所显示的信息不同。

# $\triangleright$  IDE Configuration

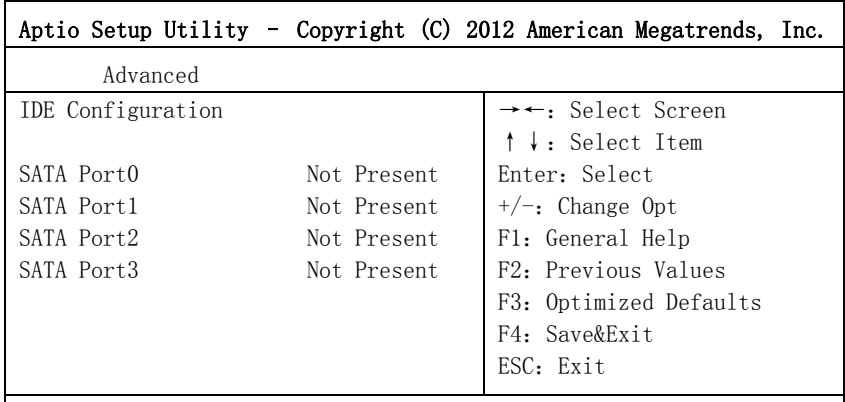

Version 2.15.1234 Copyright (C) 2012 American Megatrends, Inc.

SATA Port0~3动态侦测主板上有没有接SATA设备, 如果对应的Port上有接 设备,则显示该SATA设备的型号。否则,显示Not Present。

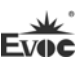

#### $\triangleright$  USB Configuration

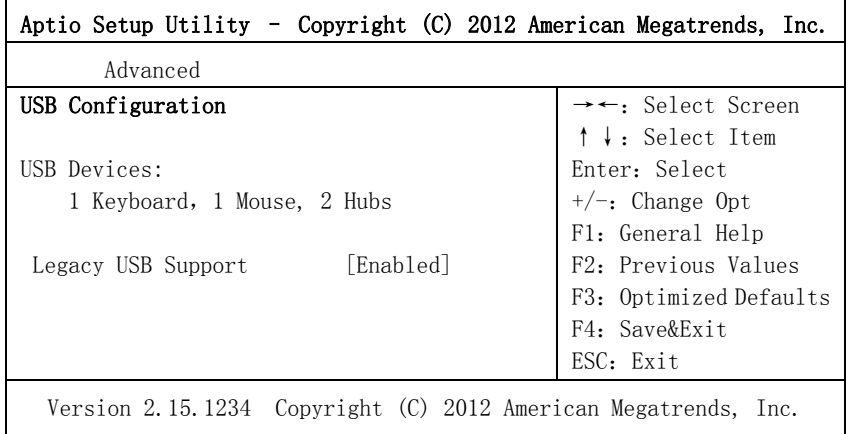

#### Legacy USB Support

此选项用于支持传统的USB设备(键盘,鼠标,存储设备等),当该项设为Enabled 时,即使不支持USB的操作系统如DOS下也能使用USB设备。当设置成Disabled时, 传统设备在不支持USB的操作系统中将不可用。

注意, EFI application下USB仍然可用, 如Shell下。

# $\triangleright$  Super IO Configuration

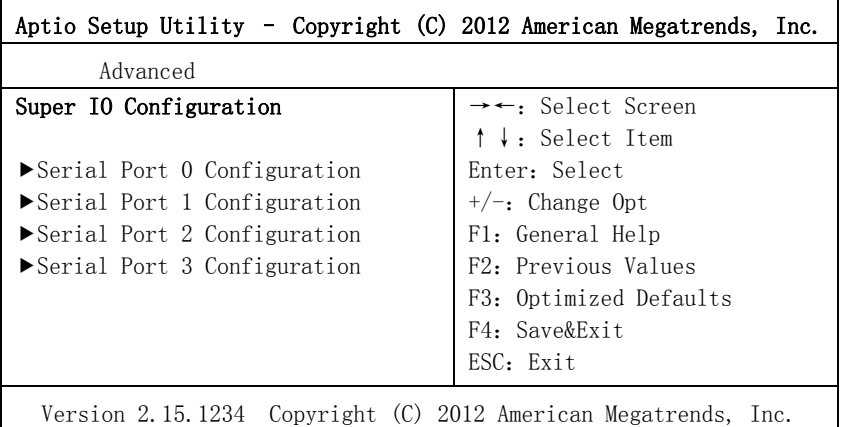

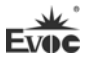

#### 1. Serial Port Configuration

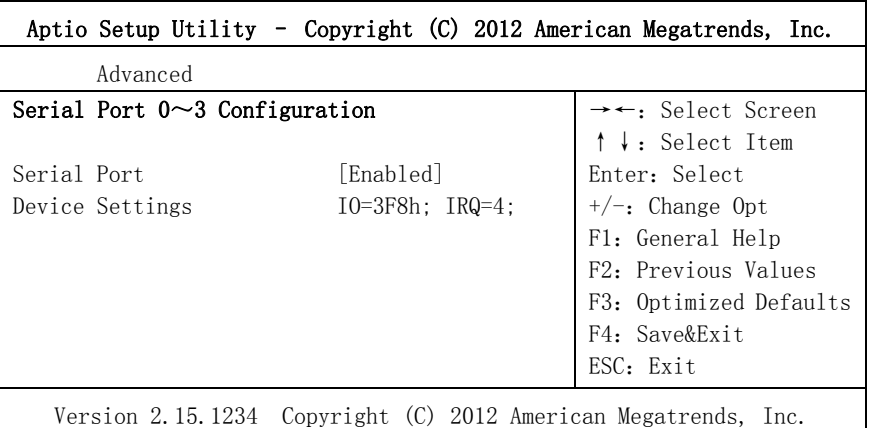

#### \* Serial Port0~3

此项用于打开或关闭当前串口。

#### \* Device Settings

此项用于显示串口当前的资源配置。

# H/W Monitor

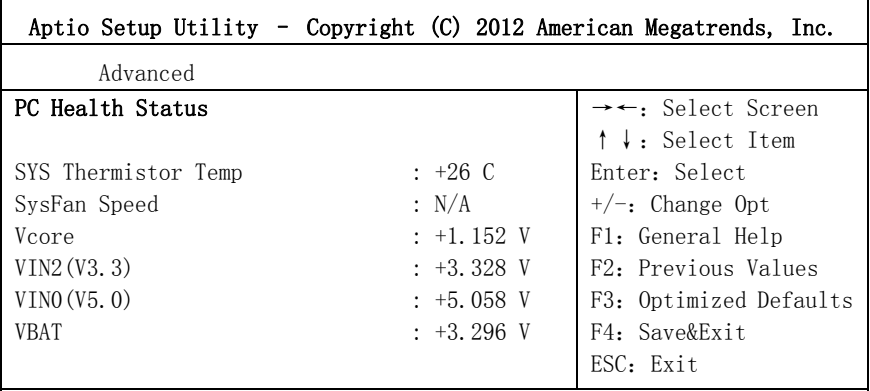

Version 2.15.1234 Copyright (C) 2012 American Megatrends, Inc.

显示当前所侦测到得硬件的电压,温度等监控信息。

#### 1. 1. SYS Thermistor Temp

当前系统温度,一般主板上有热敏电阻监测。

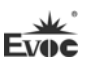

# 2. SYSFan Speed

风扇转速监测。

- 3. Vcore CPU核心电压。
- 4. V3.3/ V5.0 开关电源输出电压。
- 5. VBAT

CMOS电池电压。

# $\triangleright$  HDD Latency Time

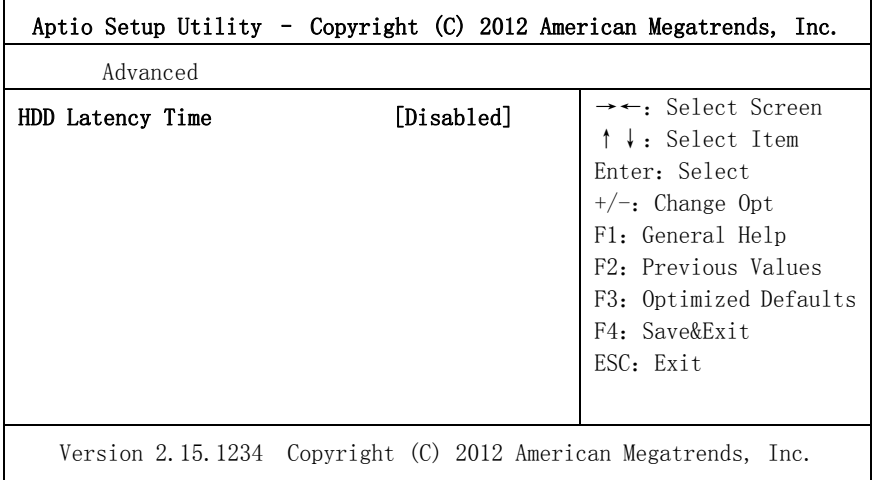

### **1.** HDD Latency Time

设置硬盘检测延时的时间。此选项一般在使用大硬盘时,根据需求适当地做 调整,以确保大硬盘工作正常。

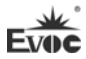

#### Chipset

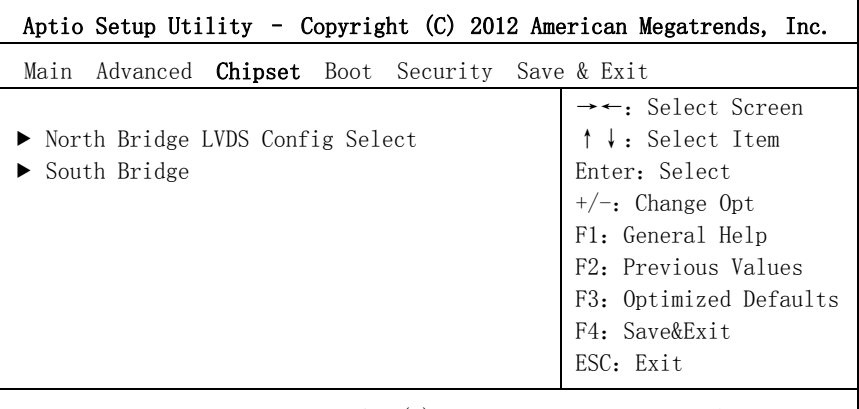

Version 2.15.1234 Copyright (C) 2012 American Megatrends, Inc.

# $\triangleright$  North Bridge LVDS Config Select

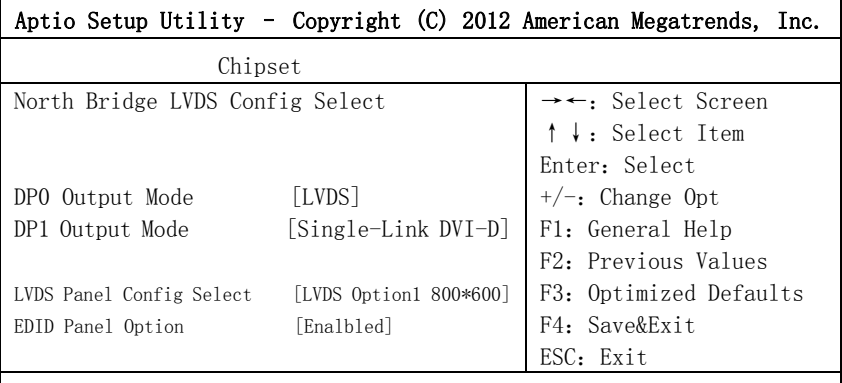

Version 2.00.1201. Copyright (C) 2008,American Megatrends, Inc.

#### 1. DP0 Output Mode

设置DP0显示模式。

2. DP1 Output Mode

设置DP1显示模式。

# 3. LVDS Panel Config Select

此选项用于选择Flat Panel的分辨率。

# 4. EDID Panel Option

EDID是否支持。

 $\overline{a}$ 

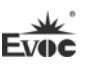

# $\triangleright$  South Bridge

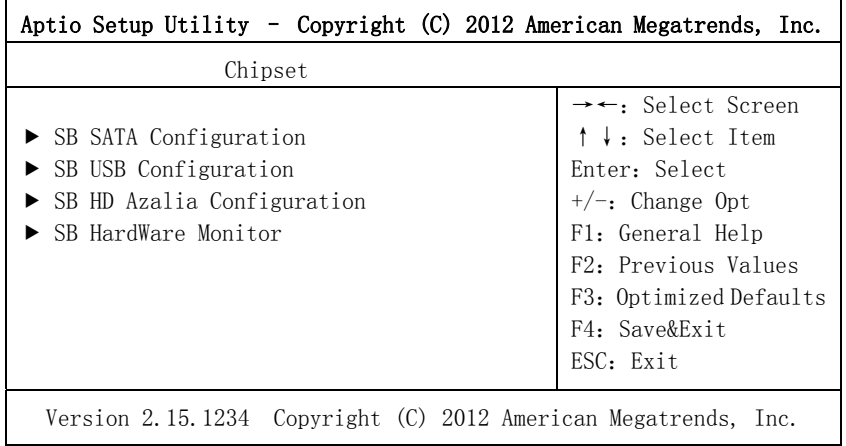

# 6. SB SATA Configuration

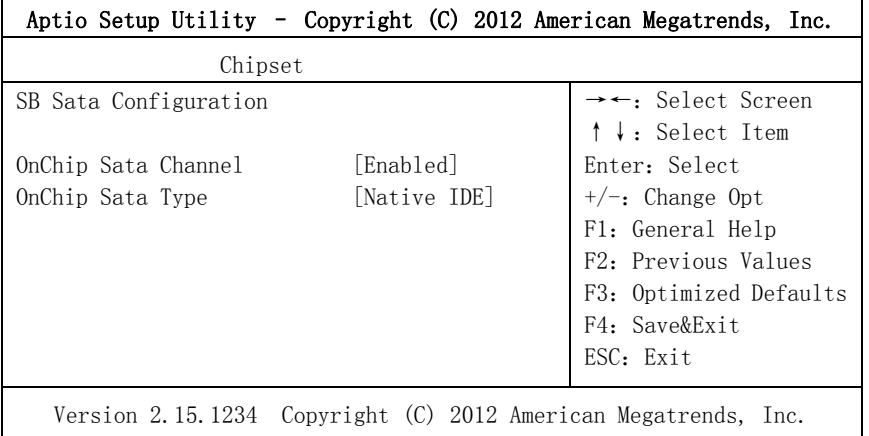

## \* OnChip SATA Channel

此选项用于打开或关闭SATA控制器。

# \* ONChip Sata Type

配置 SATA 设置的类型。

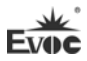

## 7. SB USB Configuration

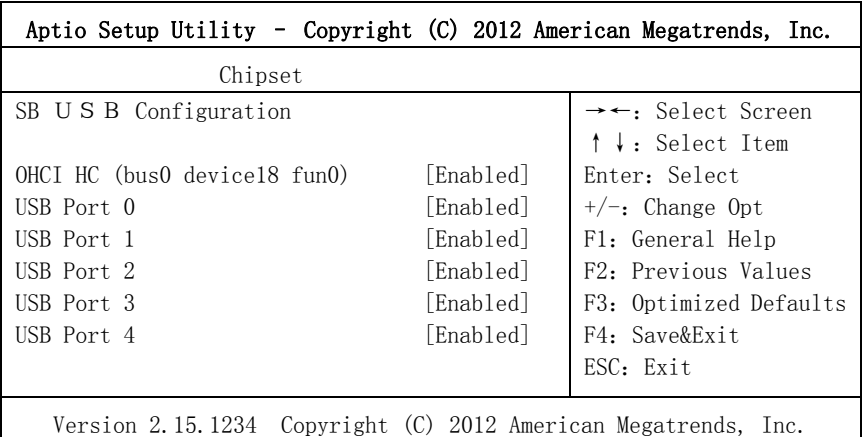

\* OHCI HC (bus0 device18 fun0)

此选项用于按控制器方式来打开或关闭。

\* USB Port  $0 \sim 4$ 

此选项用于打开关闭 USB Port0~4。

# 8. SB HD Azalia Configuration

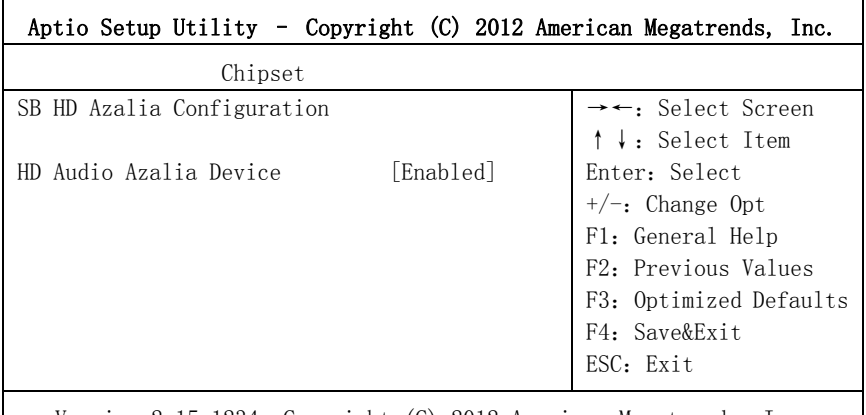

Version 2.15.1234 Copyright (C) 2012 American Megatrends, Inc.

# \* HD Audio Azalia Device

此选项用于打开或关闭声卡控制器。

÷

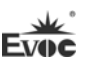

# 9. SB Hardware Monitor

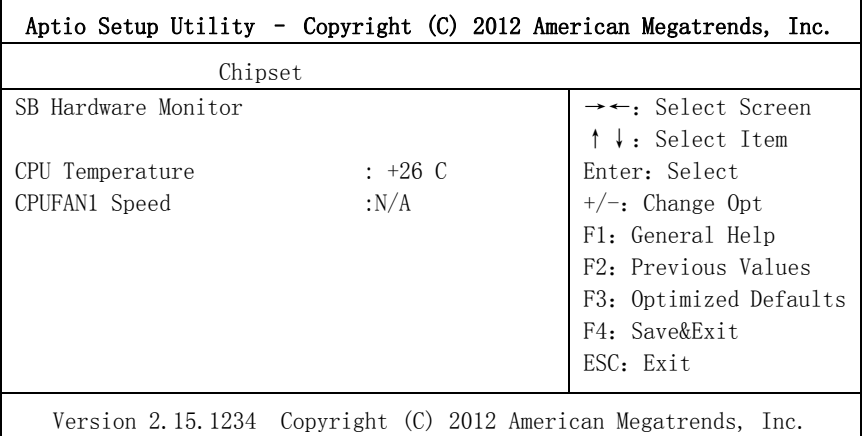

## \* CPU Temperature

显示侦测的CPU温度

\* CPUFAN1 Speed

显示CPU转速

# Boot

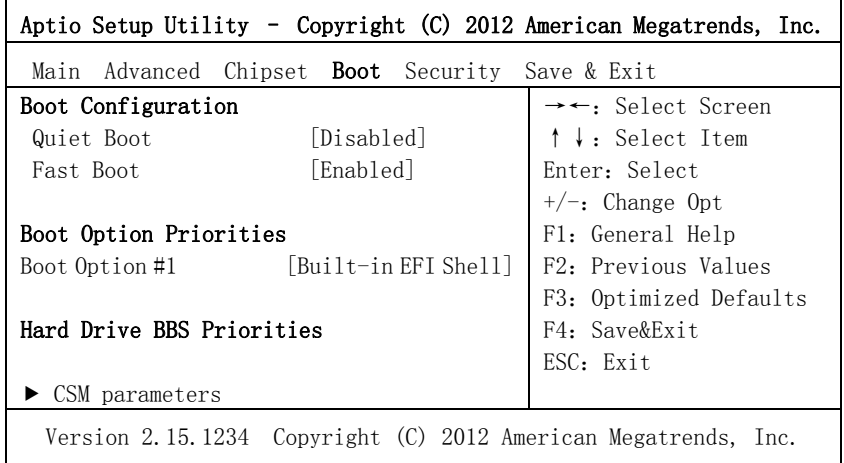

#### $\triangleright$  Quiet Boot

Boot模式选择开关,用于打开或关闭Quiet Boot功能。

### > FAST Boot

快速启动的开关。

Boot Option Priorities

此项用于配置系统引导的优先次序。其中,#1优先级最高,#n优先级最低。

## $\triangleright$  Hard Drive BBS Priorities

此项用于配置传统设备在BBS中的优先次序。#1优先级最高,#n最低。

#### $\triangleright$   $\triangleright$  CSM parameters

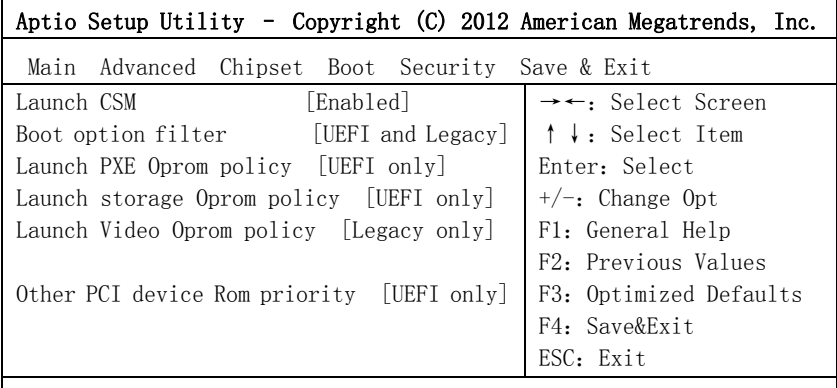

Version 2.15.1234 Copyright (C) 2012 American Megatrends, Inc.

#### $\triangleright$  Lanuch CSM

打开或关闭CSM功能。

#### > Boot option filter

启动设备启动方式选择。

# > Launch PXE Oprom policy

PXE Option ROM启动方式选择。

#### $\triangleright$  Launch storage Oprom policy
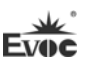

存储设备Option ROM启动方式选择。

- Launch Video Oprom policy 显示设备Option ROM启动方式选择。
- $\geq$  0ther PCI device Rom priority 其它PCI设备Option ROM启动方式选择。

### Security

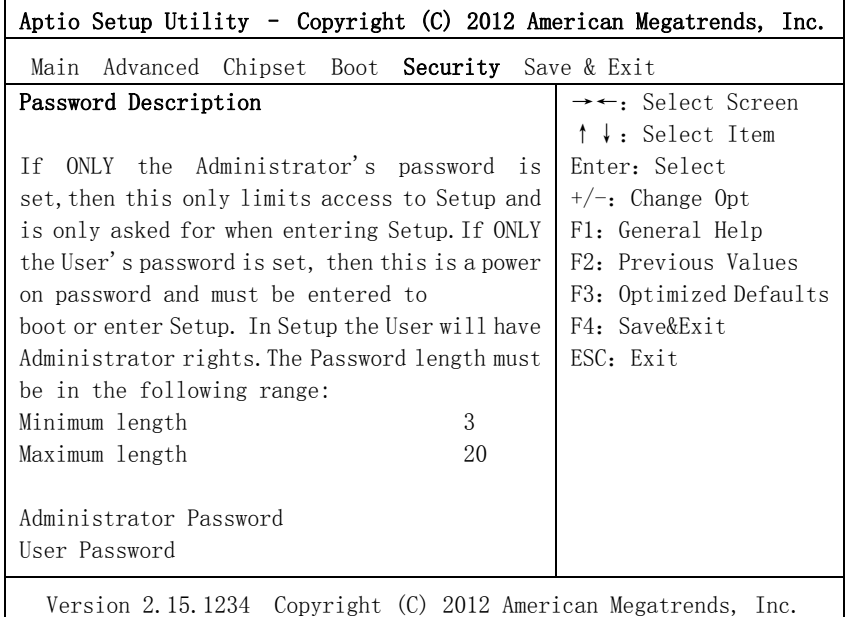

Setup Administrator Password

此项用于设置管理员密码。

#### User Password

此项用于设置普通用户密码。

注:如果只设置管理员密码,则只当进入Setup设置程序时需要 输入管理员密码;

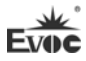

#### Save & Exit

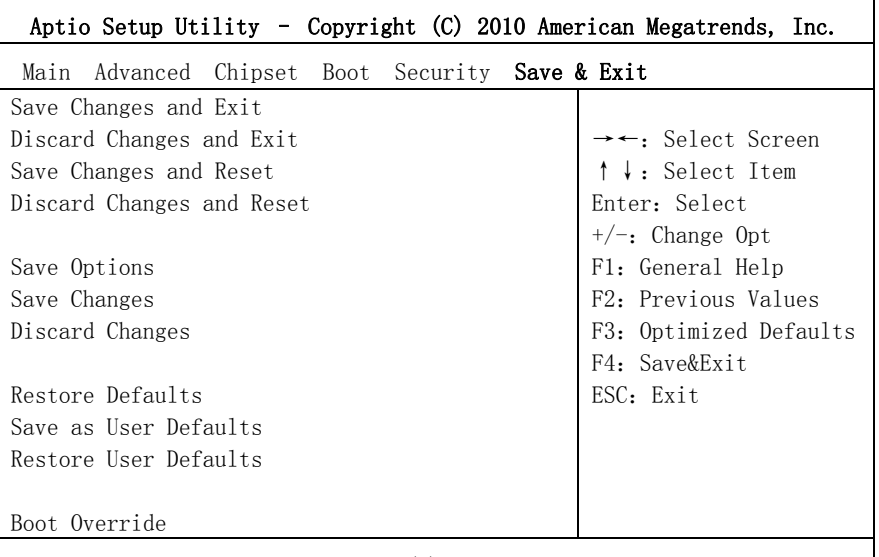

Version 1.28.1119. Copyright (C) 2010,American Megatrends, Inc.

#### $\triangleright$  Save Changes and Exit

此项用于保存修改并退出Setup设置程序。如果所作修改需要重启才能生

效,则会自动进行重启。

### $\triangleright$  Discard Changes and Exit

此项用于放弃所作修改并退出Setup设置程序。

## $\triangleright$  Save Changes and Reset

此项用于保存修改并重启。

#### $\triangleright$  Discard Changes and Reset

此项用于放弃所作修改并重启。

#### $\triangleright$  Save Changes

保存修改。

### $\triangleright$  Discard Changes

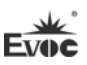

放弃修改。

#### $\triangleright$  Restore Defaults

恢复默认值。

## $\triangleright$  Save as User Defaults

保存用户默认值。

#### Restore User Defaults

回复用户默认值。

#### $\geq$  Boot Override

此项中列出了所有的启动选项,用户可选择其中一项,并按下<Enter>,即可按 该选项进行引导。

## 3.4 x86 平台下UEFI所要管理的系统资源

这里的系统资源我们定义三种:I/O端口地址,IRQ中断号和DMA号。

#### DMA

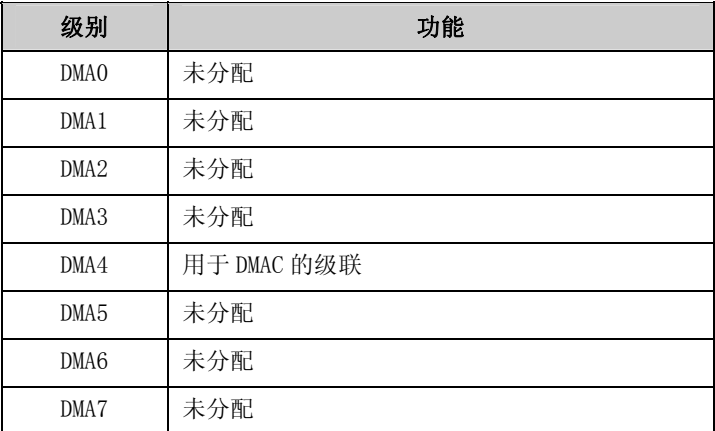

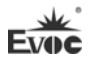

#### APIC

高级可编程中断控制器。在现代P4以上级别的主板中,大都支持APIC,可 以提供多于16个中断源,如IRQ16—IRQ23,部分主板如支持PCI-X的主板可以有 多达28个中断源。但要启用该功能必须相应的操作系统支持。

#### ◆ IO端口地址

X86的I/O地址线只设计16条,从0~0FFFFh,I/O地址空间总共有64K,在传 统的ISA接口,只使用到前面的1024个 (0000~03FFh), 0400h以上的端口为PCI 接口与EISA接口所使用。每一外围设备都会占用一段I/O地址空间。下表给出了 X86平台大致上所要用到的I/O接口列表。

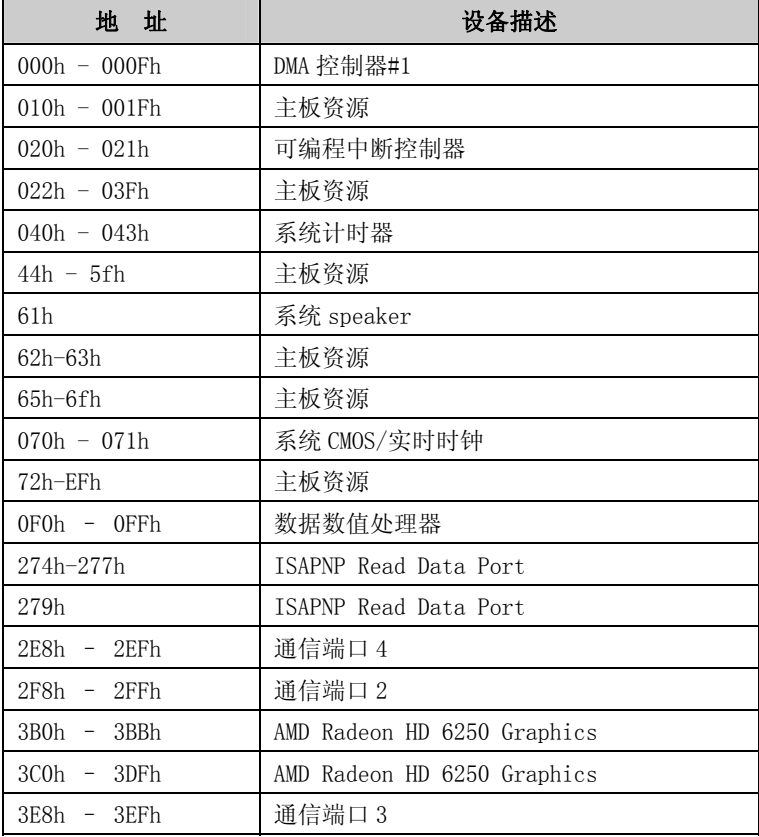

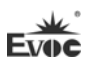

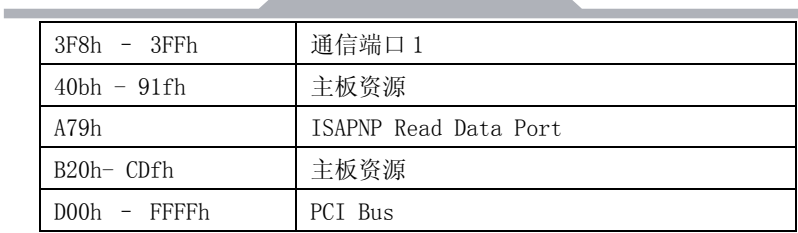

### ◆ IRQ中断分配表

系统共0有15个中断源,有些已被系统设备独占。只有未被独占的中断才可 分配给其它设备使用。ISA设备要求独占使用中断;只有即插即用ISA设备才可由 UEFI或操作系统分配中断。而多个PCI设备可共享同一中断,并由UEFI或操作系 统分配。下表给出了X86平台部分设备的中断分配情况,但没有给出PCI设备所占 用的中断资源。

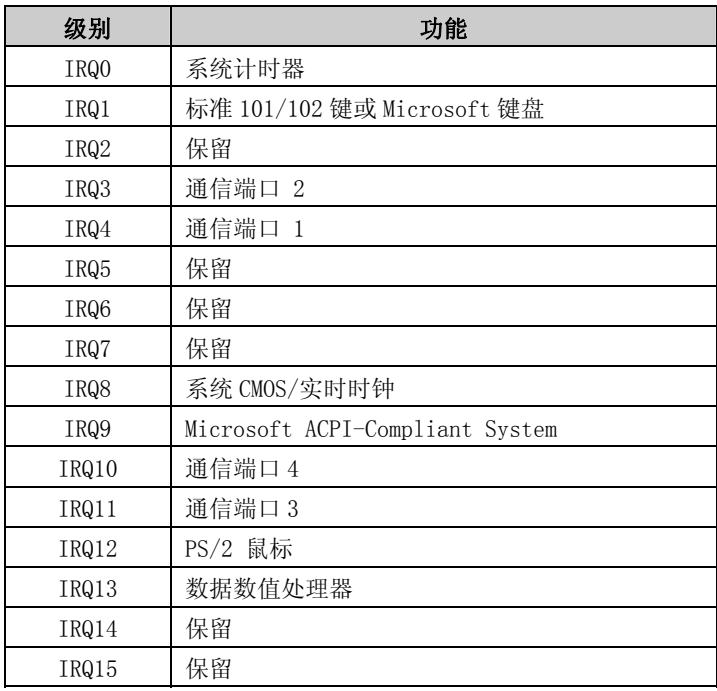

Fv

## 4.驱动程序安装说明

本产品的驱动程序可依据配套光盘内容安装,在此不做介绍。

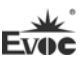

### 5.附录

## 5.1 BPI简介

EVOC BPI(BIOS Programming Interface)是一种跨平台的,易维护的,支 持操作系统保护模式下访问硬件的软件接口规范。本产品的功能是为应用层软件 或驱动提供统一的标准接口,在主板硬件升级时,无需修改应用层软件或驱动, 原来的软件就可在新的平台上正常运行。大大提高产品的开发速度和降低产品的 维护成本。目前 BPI 支持 WDT, GPIO 的配置及 H/W monitor 功能, 其测试程序及 库函数等相关文档详见说明书光盘。

### BPI 具有如下特点:

- 1、 平台无关性 使用 BPI 库函数开发的软件, 无需做任何修改, 就可直接在支持 BPI 功能的新平台上正常运行。
- 2、 安全性和可靠性高 访问硬件的 BPI 库函数由主板开发商编写,并经过严格测试,可避免 因对系统硬件操作不当,造成系统异常问题。
- 3、 配置灵活 如 GPIO 配置,通过 BPI 库函数或测试程序,用户可很方便地配置任意 一个 GPIO 功能。
- 4、 易维护

传统方式的 WDT 及 GPIO 编程与硬件密切相关,测试及调试复杂,且需 要维护不同平台的软件,而使用 BPI 开发的软件,只要维护一套软件 即可。

5、 成本低

用户使用 BPI 开发应用程序,不会增加额外的硬件和软件成本。相反 会大大降低软件开发难度,缩短开发周期,可帮助系统集成商产品快 速上市。

÷

۰

# 5.2 常见故障分析与解决

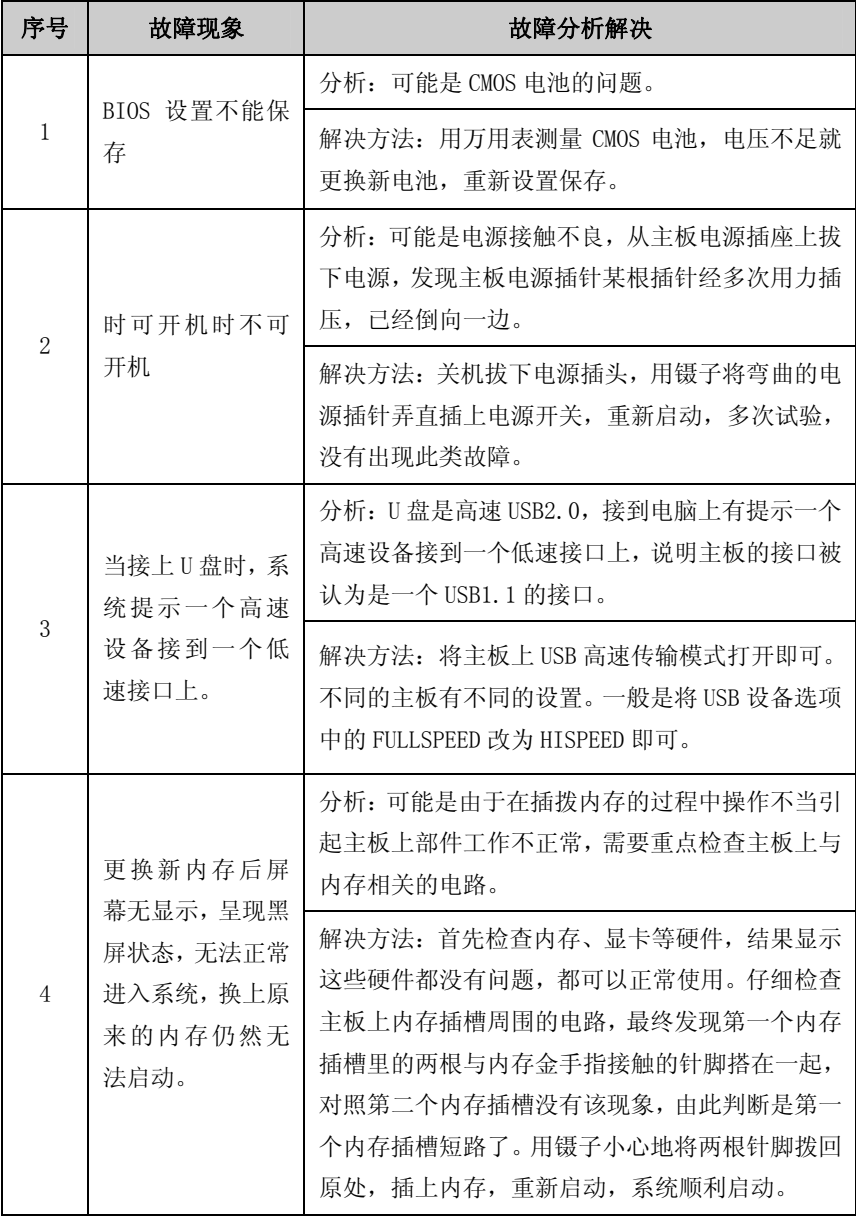

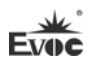

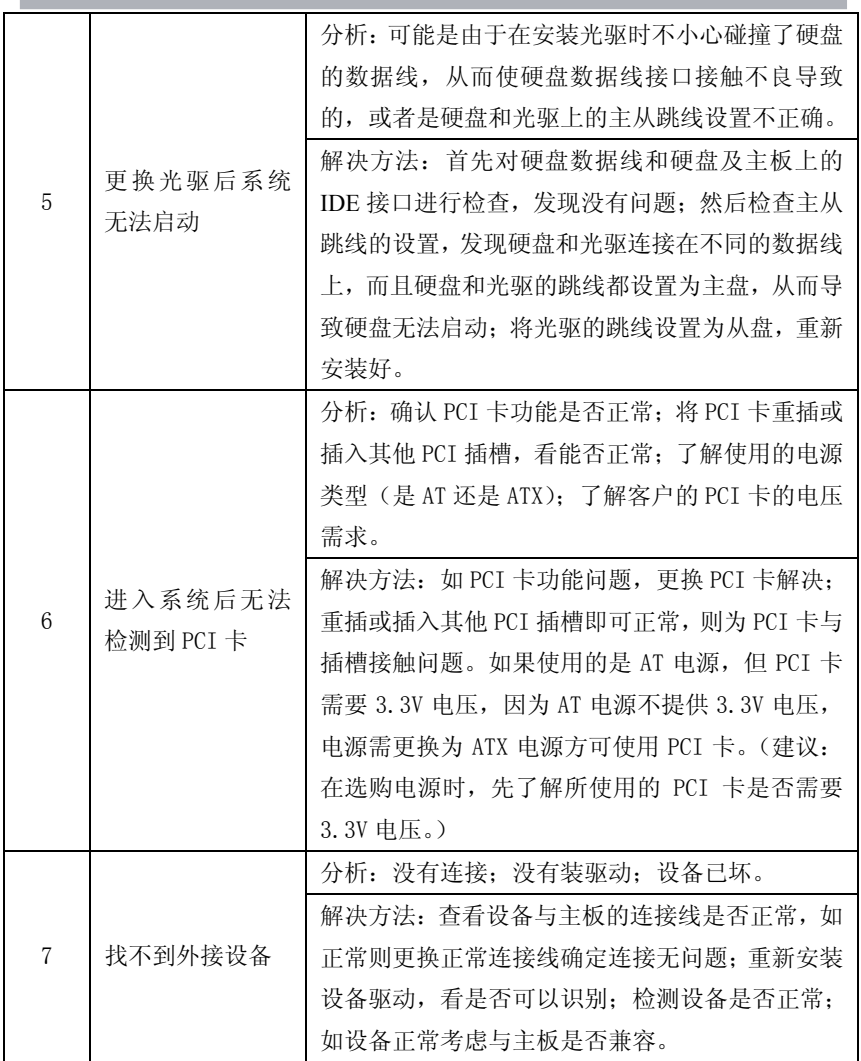

**Contract Contract Contract** 

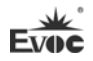

## **Legal Information**

#### **Warnings**

Please pay attention to the tips within the manual so as to avoid personal injury or property losses. The tips for personal injury are indicated in warning triangles while the tips only related to property losses have no warning triangles. The warning tips are listed as follows with the hazardous scale from severe to slight.

## **Danger**

If handled carelessly, death or severe human injury will occur.

## **Warning**

If handled carelessly, death or severe human injury might occur.

## **Caution**

Warning triangle indicates that slight human injury might occur if handled carelessly.

#### **Note**

Unexpected result or status might occur, if not handled according to the tips.

### **Professional Personnel**

The product/system covered by the manual can only be handled by qualified and professional personnel. During operation, please follow the respective instructive manuals, especially the safety warnings. The professional personnel have been trained and possess relevant experiences; therefore, he/she could be aware of the risks of the product/system and avoid possible damages.

### **EVOC Product**

Please pay attention to the following instructions:

## **Warning**

EVOC product can only be used according to the descriptions within the manual, including the contents and the relevant technical documents. If the products or components from other companies are required, please get the recommendation and grant from EVOC first. Proper transportation, storage, assembly, installation, debugging, operation and maintenance are prerequisite to ensure product safety and normal operation; therefore, please ensure permitted environment conditions and pay attention to the tips within the manual.

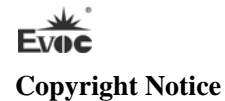

Information offered in this manual is believed to be correct at the time of printing, and is subject to change without prior notice in order to improve reliability, design and function and does not represent a commitment on the part of the manufacturer. In no event will the manufacturer be liable for direct, indirect, special, incidental, or consequential damages arising out of improper installation and/or use, or inability to use the product or documentation.

This user manual is protected by copyright. No part of this manual may be reproduced, stored in any retrieval system, or transmitted, in any form or by any means, mechanical, electronic, photocopied, recorded or otherwise, without the prior written permission from the manufacturer.

#### **Trademarks**

EVOC is a registered trademark of EVOC Intelligent Technology Co., Ltd. Other product names mentioned herein are used for identification purposes only and may be trademark and/or registered trademarks of their respective companies.

#### **Warranty Terms:**

The warranty on the product lasts for one year. If the user has additional requirements, the contract signed between the two sides shall prevail.

#### **Please visit our website: http://www.evoc.com for more information,**

**or send an email to the Technical Support Mailbox [support@evoc.com](mailto:或support@evoc.com) (International) or [support@evoc.cn](mailto:或support@evoc.cn) (Domestic) for consultation.**

#### **Hotline: 4008809666**

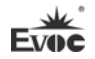

### **About this manual**

#### **Scope of the Manual**

The manual is appropriate for EVOC 104-1815CLD2NA.

#### **Convention**

The term "the board" or "the Product" within the manual usually stands for EVOC 104-1815CLD2NA.

#### **Instructions**

#### Safety instructions

To avoid property losses or individual injury, please pay attention to the safety instructions within the manual. The warnings within the manual are marked with warning triangle  $\triangle$ , whose existence is dependent upon the scale of the potential hazard.

#### **Contents**

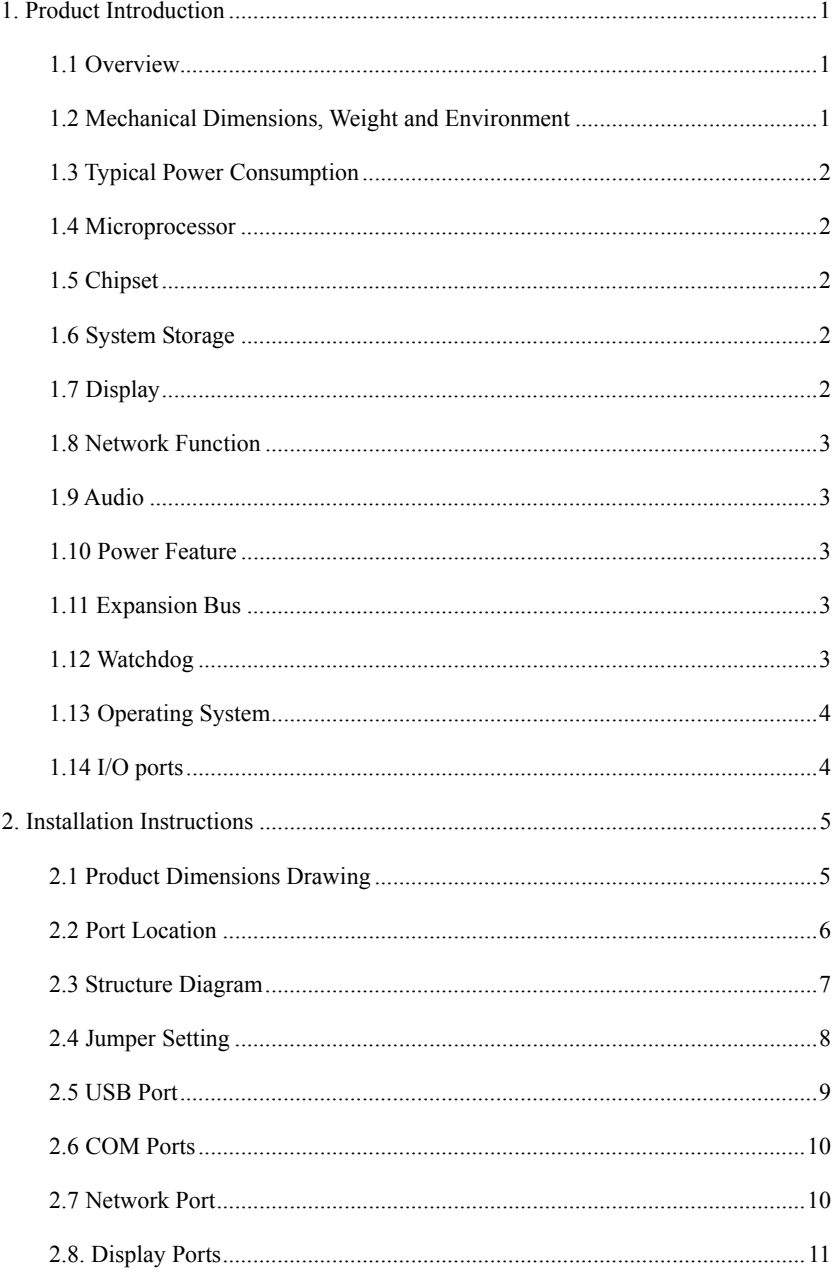

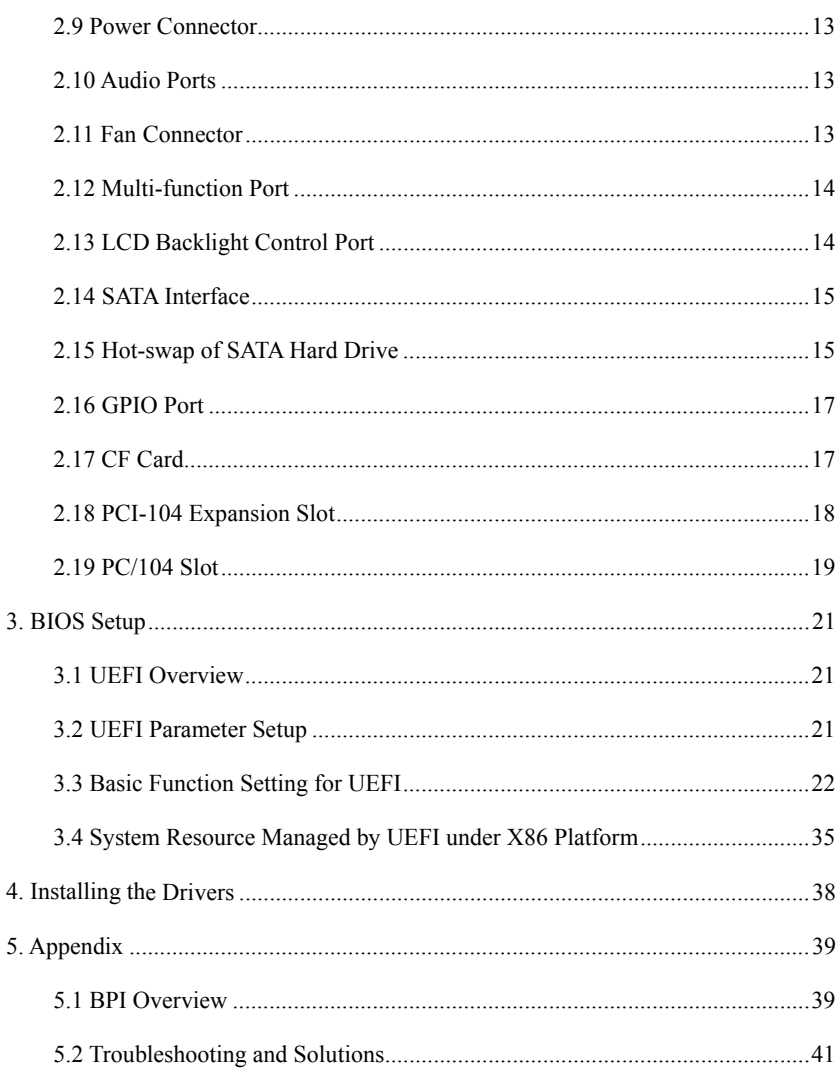

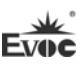

## <span id="page-50-0"></span>**1. Product Introduction**

#### <span id="page-50-1"></span>**1.1 Overview**

104-1815CLD2NA is an embedded PC/104 structure industrial motherboard based on AMD embedded G-series processor + AMD A55E chipset. The motherboard features complete functions, multiple ports, wide temperature, high reliability and low power consumption. This product can be widely used in a wide range of embedded fields, such as traffic and transportation, vending machine, instrumentation and industrial sites, etc. Its main features are as follows:

- PC/104 bus single board structure:
- Supports AMD T16R 615M, T40E 1.0G, T56E 1.65G CPU;
- $AMD G Series APU + AMD A55E$ ;
- ◆ Onboard 1G/2G DDRIII memory;
- ◆ Supports VGA, LVDS, DVI/TTL (optional) dual display;
- ◆ Provides 2 x 100/1000Mbps Ethernet controller;
- Provides  $2 \times$  SATA interface and  $1 \times$  CF card slot;

In addition, the product provides 4 x USB port, 4 x COM port (one supports RS-232 and RS-485 optional), 1 x audio port, 1 x keyboard/mouse/reset multi-function port and Watchdog timer.

### <span id="page-50-2"></span>**1.2 Mechanical Dimensions, Weight and Environment**

- $\triangleright$  Dimensions: 116mm(L) x 97mm(W) x 23.5mm(H)(including heat sink)
- Net weight:  $0.44$ Kg;
- $\triangleright$  Operating environment:

Temperature:  $0^{\circ}\text{C} \sim 60^{\circ}\text{C}$ ; extendable to: -40 $^{\circ}\text{C} \sim 85^{\circ}\text{C}$ 

Humidity:  $5\% \sim 95\%$  (non-condensing)

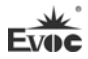

 $\triangleright$  Storage environment:

Temperature:  $-45^{\circ}$ C $\sim$ 85°C

Humidity:  $5\% \sim 95\%$  (non-condensing)

## <span id="page-51-0"></span>**1.3 Typical Power Consumption**

The typical power consumption is based on the following configuration in idle status.

CPU: AMD G-T16R Processor 615M

Memory: onboard DDR3 1GB Samsung K4B1G0846G-BCH9

 $\triangleright$  [+5V@1.96A](mailto:+5V@1.96A); +5%/-3% (standby);

CPU:AMD G-T65E Processor 1.65GHz

Memory: onboard DDR3 2GB Samsung K4B2G0846D-HCH9

 $\triangleright$  [+5V@2.122A;](mailto:+5V@2.122A) +5%/-3% (standby);

## <span id="page-51-1"></span>**1.4 Microprocessor**

Supports AMD T16R(single core) 615MHz, T40E(dual core) 1.0GHz, T56E(dual core) 1.65GHz;

## <span id="page-51-2"></span>**1.5 Chipset**

AMD G Series APU + AMD A55E.

## <span id="page-51-3"></span>**1.6 System Storage**

Onboard 1G(when onboard T16R CPU is used) or 2G DDRIII memory (when

onboard T40E or T56E CPU is used).

## <span id="page-51-4"></span>**1.7 Display**

 $\triangleright$  Supports VGA, LVDS, DVI and TFT LCD(optional) display;

- Supports combined dual display of VGA+LVDS, VGA+DVI or VGA+TTL, VGA+DVI;
- $\blacktriangleright$  Supported resolutions and refresh rates are 800×600@60Hz, 1024×768@60Hz,  $1920\times1200\omega$  60Hz; that supported by LVDS is  $1024\times600\omega$  60Hz; that supported by DVI is  $1920 \times 1200 \text{ (a)} 60 \text{ Hz}$ ; that supported by LCD is 800×600@60Hz.
- Note: Setup of display resolution: If WINDOWS users find that the display resolution cannot be modified, please enter into Display Properties—Settings—Advanced —Display Settings interfaces of the system, and remove the tick before "Hide Modes That This Monitor Cannot Display", then press "Confirm" to finish the setting.

### <span id="page-52-0"></span>**1.8 Network Function**

This board integrates two 100/1000Mbps Ethernet controllers to provide users with a

high-speed and stable network platform.

## <span id="page-52-1"></span>**1.9 Audio**

The product integrates one standard HDA sound chip, delivering excellent sound

effect.

## <span id="page-52-2"></span>**1.10 Power Feature**

+5V single power supply.

## <span id="page-52-3"></span>**1.11 Expansion Bus**

1 x PCI-104 expansion bus slot and 1 x PC/104 expansion bus slot.

## <span id="page-52-4"></span>**1.12 Watchdog**

- $\geq 1$  ~255 levels, programmable interrupt;
- $\geq 1$  ~255 timeout event reset system;
- $\geq$  1(second/minute) resolution down counter.

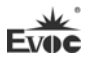

## <span id="page-53-0"></span>**1.13 Operating System**

Supported operating systems: WINDOWS XP, WINDOWS 7, LINUX.

## <span id="page-53-1"></span>**1.14 I/O ports**

- $\triangleright$  4 x COM port (one supports RS-232/RS-485 optional)
- $\geq 1$  x HDA audio port
- $\triangleright$  4 x USB2.0 port
- 1 x keyboard/mouse/buzzer/reset multifunction port

#### **Tips: how to identify the alarms**

- 1. Long "beep" indicates system memory error;
- 2. Short "beep" indicates to power on the computer.

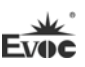

## <span id="page-54-0"></span>**2. Installation Instructions**

## **2.1 Product Dimensions Drawing**

<span id="page-54-1"></span>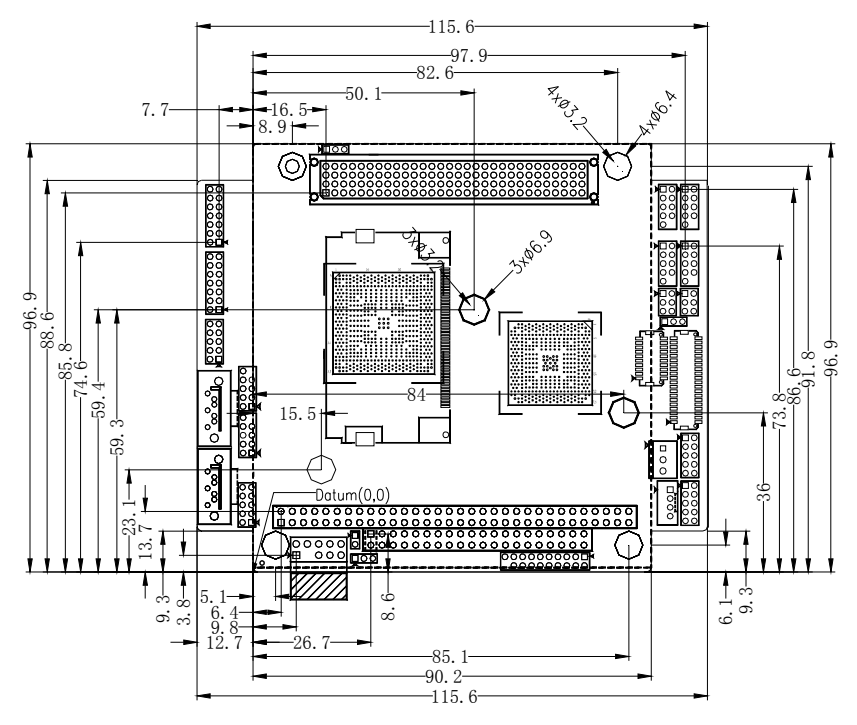

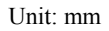

## **Warning!**

**Please adopt appropriate screws and proper installation methods (including board allocation, CPU and heat sink installation, etc); otherwise, the board may be damaged. It is recommended to use M3x6 GB9074.4-88 screws for this board.** 

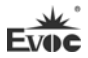

## **2.2 Port Location**

<span id="page-55-0"></span>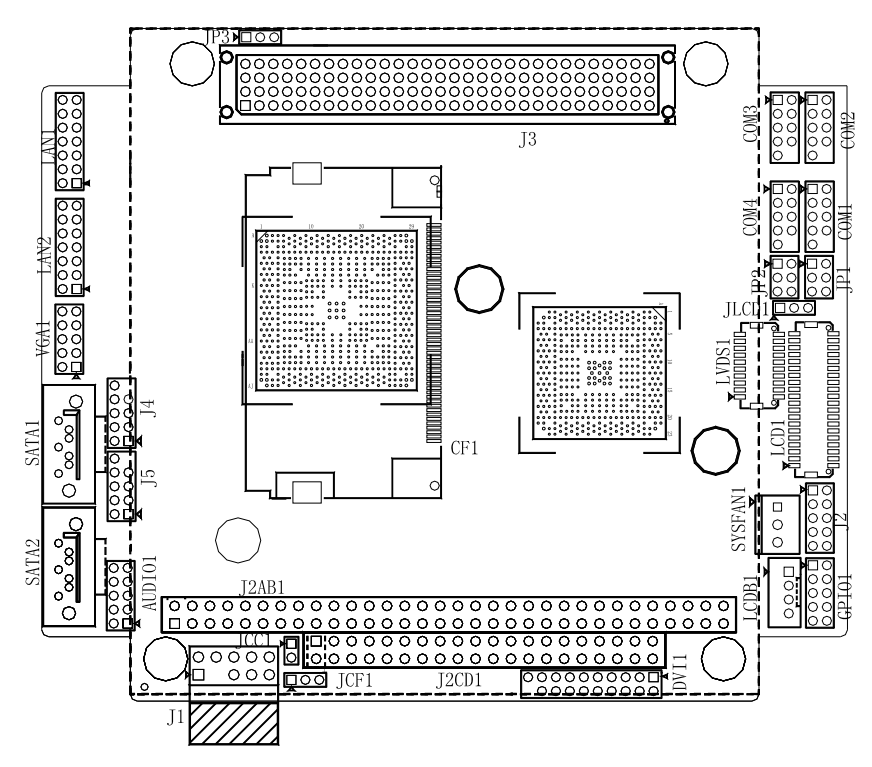

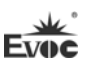

## **2.3 Structure Diagram**

<span id="page-56-0"></span>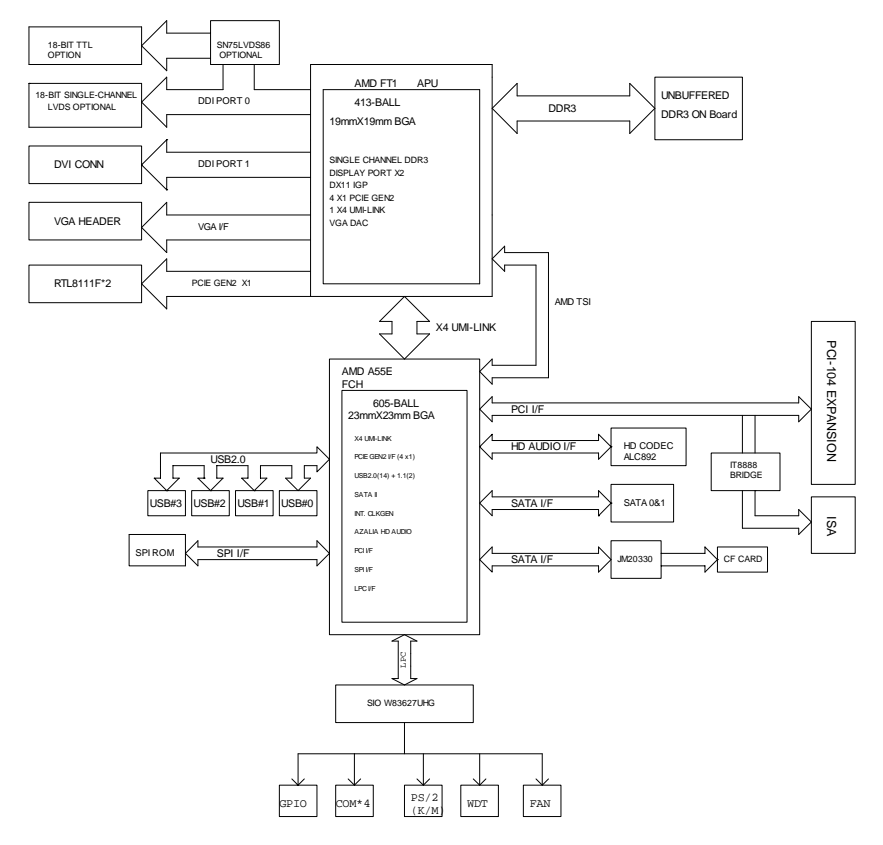

### **Tip: How to identify the first pin of the jumpers and connectors**

- 1. Observe the letter beside the socket: the first pin is usually marked with "1" or bold lines or triangular symbols;
- 2. Observe the solder pad on the back: usually the square pad is the first pin.

## <span id="page-57-0"></span>**2.4 Jumper Setting**

#### **1. JCC1: Clear/Keep CMOS Setting (Pitch: 2.0mm)**

CMOS is powered by the button battery onboard. Clearing CMOS will restore original settings (factory default). The steps are listed as follows: (1) Turn off the computer and unplug the power cable; (2) Instantly short circuit JCC1; (3) Turn on the computer; (4) Follow the prompt on screen to enter BIOS setup when booting the computer, load optimized defaults; (5) Save and exit. Please set as follows:

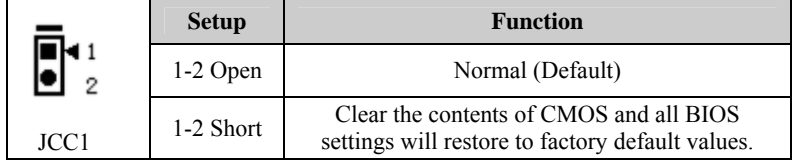

#### **2. JLCD1: Select LCD Operating Voltage (Pitch: 2.0mm)**

Different LCD screens have different voltages; the board provides two voltage options,  $+3.3V$  and  $+5V$ . Only when the selected LCD voltage is in accord with the LCD screen operating voltage in use, can the LCD screen operate normally. Please set as follows:

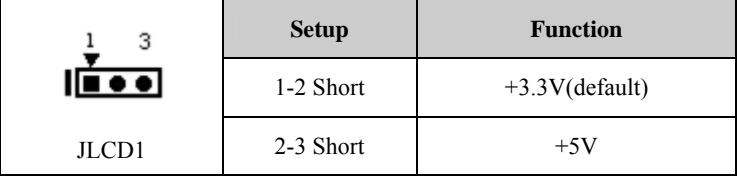

#### **3. JP1/JP2: Select RS-232/RS-485 Mode for COM3 (Pitch: 2.0mm)**

COM3 supports RS-232/RS-485 modes; and the mode selection can be realized by setting JP1 and JP2.

m.

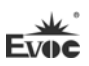

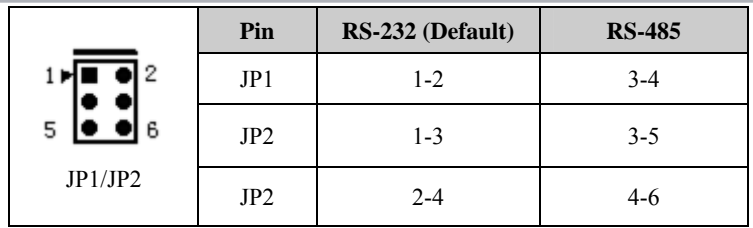

#### **4. JP3: VIO Voltage Selection for PCI-104 expansion slot (pitch: 2.0mm)**

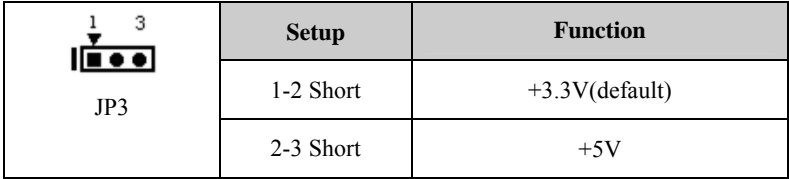

#### **5. JCF1: Voltage Selection for CF Card Slot (pitch: 2.0mm)**

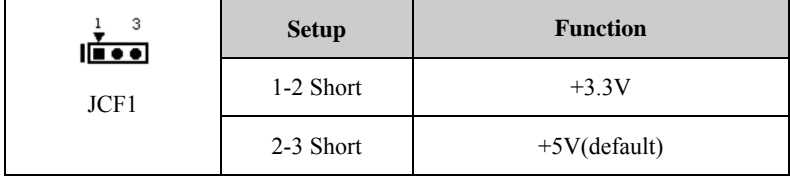

## <span id="page-58-0"></span>**2.5 USB Port**

J4/J5 are 2×5Pin (pitch: 2.0) USB pin headers. Converter cable must be used to connect the port signal to standard socket. Their pin definitions are as follows:

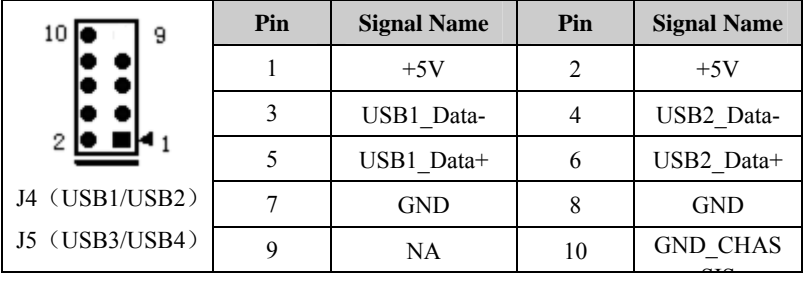

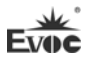

## <span id="page-59-0"></span>**2.6 COM Ports**

#### **(1) COM3 port: RS-232 or RS-485**

COM3 is a  $2\times5$ Pin (pitch: 2.0) COM port pin header. This COM port can select RS-232 or RS-485 mode by JP1 and JP2. Converter cables must be used to connect the port signals to standard sockets. Their pin definitions are as follows:

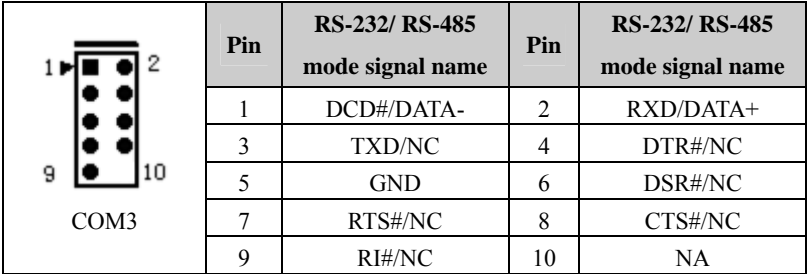

#### (**2**)**COM1, COM2 and COM4 ports: RS-232**

COM1, COM2 and COM4 ports are three 2×5Pin (pitch: 2.0) RS-232 pin headers. Converter cables must be used to connect the port signals to standard sockets. Their pin definitions are as follows:

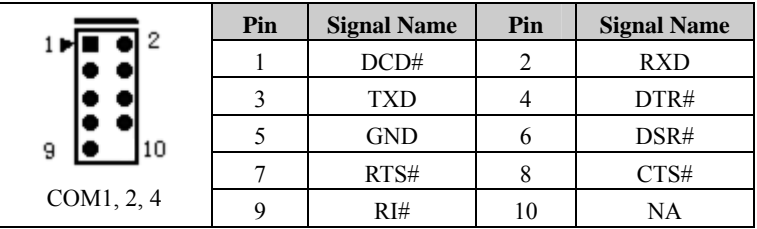

## <span id="page-59-1"></span>**2.7 Network Port**

LAN1 and LAN2 are two 2×7Pin (pitch: 2.0) network port pin headers. The pin header ports are 100Mbps/1000 Mbps Ethernet ports on the motherboard. Converter cables must be used to connect the port signals to standard sockets. Their pin definitions are as follows:

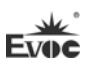

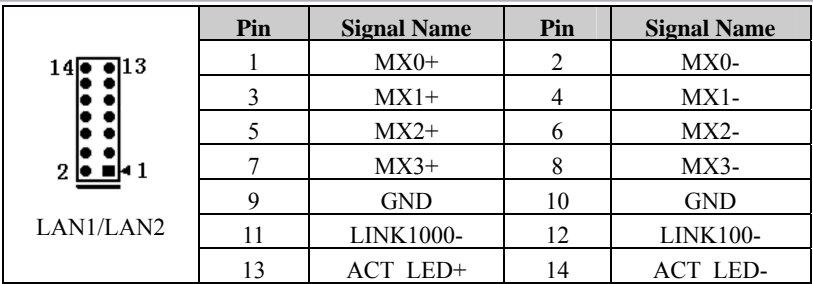

## <span id="page-60-0"></span>**2.8. Display Ports**

#### **1. VGA Port**

VGA1 is a 2×5Pin (pitch: 2.0) VGA pin header. Its pin definitions are as follows:

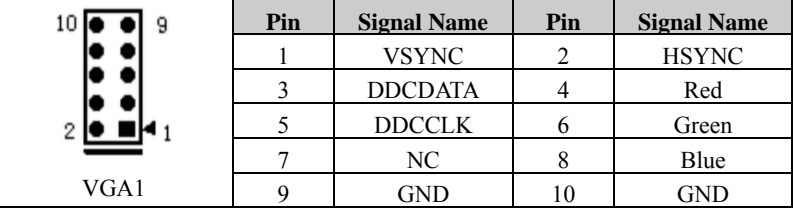

### **2. LVDS Port**

LVDS1 is a single-channel 18bit LVDS port (pitch: 1.0 mm). Its pin definitions are as follows:

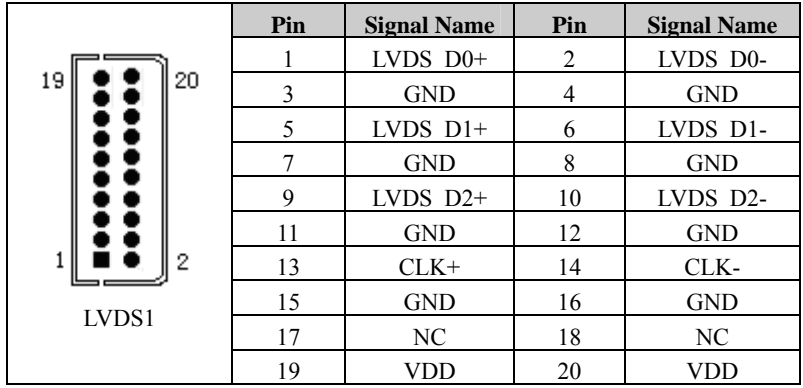

### **3. DVI Port**

DVI1 is a 2×10Pin (pitch: 2.0) DVI pin header. Its pin definitions are as follows:

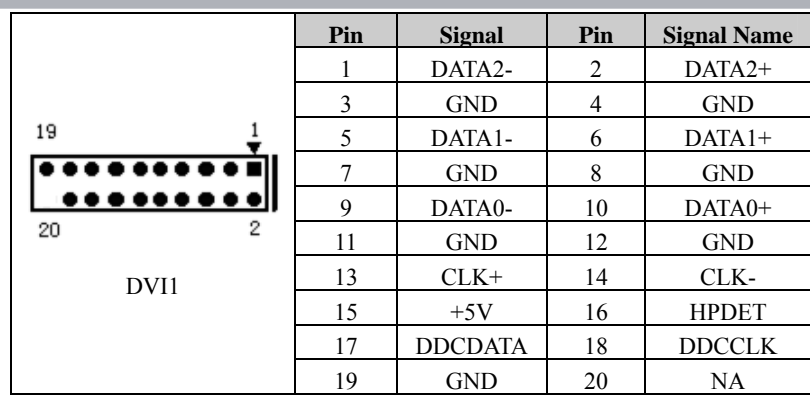

### **4. TTL Port (optional)**

LCD1 is a single-channel 6bit TTL LCD display port (pitch: 1.0 mm). Its pin definitions are as follows:

|                                           | Pin              | <b>Signal Name</b>   | Pin            | <b>Signal Name</b>   |
|-------------------------------------------|------------------|----------------------|----------------|----------------------|
|                                           | 1                | <b>VDD</b>           | $\overline{c}$ | <b>VDD</b>           |
| 40<br>39                                  | $\mathfrak{Z}$   | $\operatorname{GND}$ | $\overline{4}$ | <b>ENAVEE</b>        |
|                                           | 5                | <b>GND</b>           | 6              | <b>GND</b>           |
|                                           | $\boldsymbol{7}$ | $\rm NC$             | $\,8\,$        | $\rm NC$             |
|                                           | 9                | B1                   | $10\,$         | B <sub>0</sub>       |
|                                           | 11               | B <sub>3</sub>       | 12             | B <sub>2</sub>       |
|                                           | 13               | B <sub>5</sub>       | 14             | B4                   |
|                                           | 15               | $\rm NC$             | 16             | NC                   |
|                                           | 17               | G1                   | 18             | G <sub>0</sub>       |
|                                           | 19               | G3                   | 20             | G2                   |
|                                           | 21               | G5                   | 22             | G4                   |
| $\overline{\mathbf{1}}$<br>$\overline{c}$ | 23               | $\rm NC$             | 24             | $\rm NC$             |
|                                           | 25               | R1                   | 26             | R <sub>0</sub>       |
|                                           | 27               | R <sub>3</sub>       | $28\,$         | R <sub>2</sub>       |
|                                           | 29               | R5                   | 30             | R4                   |
|                                           | 31               | $\operatorname{GND}$ | 32             | $\operatorname{GND}$ |
| LCD1                                      | 33               | <b>VSYNC</b>         | 34             | CLOCK                |
|                                           | 35               | <b>HSYNC</b>         | 36             | LCD EN               |
|                                           | 37               | <b>BKL EN</b>        | 38             | $\rm NC$             |
|                                           | 39               | <b>GND</b>           | 40             | $\rm NC$             |

**Note: If VGA and LCD dual display is used, please set the refresh rate of display monitor as 60Hz in the system.** 

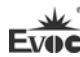

## <span id="page-62-0"></span>**2.9 Power Connector**

J1 is a 2×5Pin (pitch: 2.54 mm) power supply pin header. Converter cable must be used to connect the port signal to standard socket. Its pin definitions are as follows:

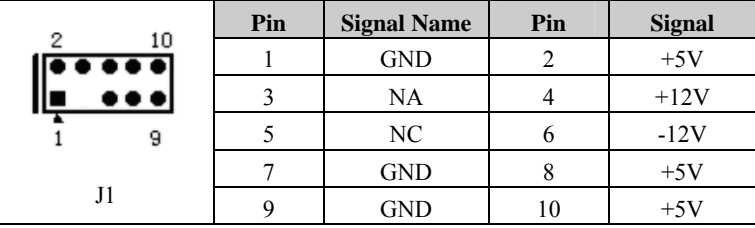

Note: +5V is operating power supply for the motherboard; Please make sure the operating voltage input to the motherboard is within the range of  $5V\pm5\%$ . +12V, -12V, -5V are power supplies for external bus expansion devices or LCD backlight, and users can choose whether to connect them according to the actual situation.

## <span id="page-62-1"></span>**2.10 Audio Ports**

This board provides one group of audio ports (pitch: 2.0mm). LINE\_OUT can be connected to earphone or speaker with appropriate power. LINE\_IN can be connected to audio signal input; MIC\_IN can be connected to microphone for audio input. Their pin definitions are as follows:

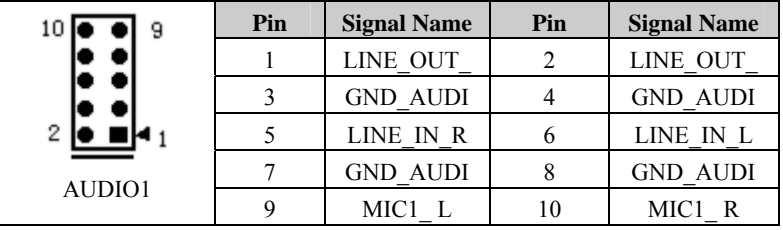

## <span id="page-62-2"></span>**2.11 Fan Connector**

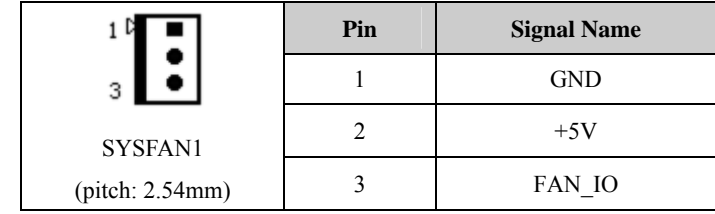

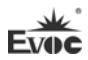

## <span id="page-63-0"></span>**2.12 Multi-function Port**

J2 is a  $2\times5Pin(pitch: 2.0mm)$  pin header, and is a multifunction port used to connect keyboard, mouse, buzzer and reset. The multifunction port cables configured with the single board computer must be used to connect each port. Its pin definitions are as follows:

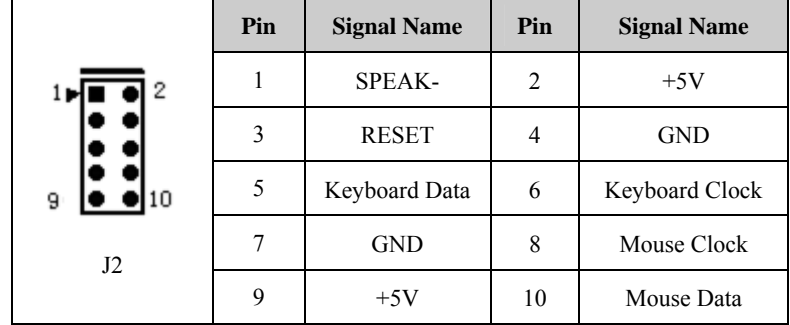

## <span id="page-63-1"></span>**2.13 LCD Backlight Control Port**

This board provides one 1×4Pin wafer LCD backlight control port (pitch: 2.0mm). Its pin definitions are as follows:

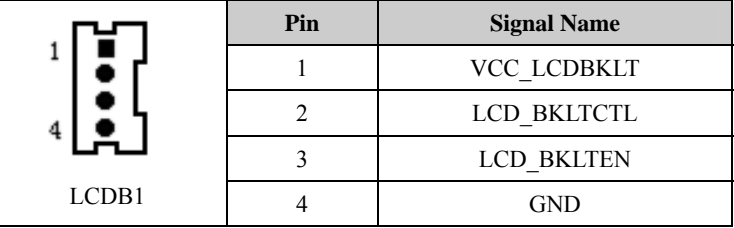

Note: VCC\_LCDBKLT---+12V backlight power supply (the current should be limited below 1A);

LCD BKLTCTL---backlight control (this signal is directly output by CPU, and is PWM signal; voltage amplitude 0V—3.3V, duty cycle is within 0-100%);

LCD BKLTEN --- backlight enabling signal, active high. (the signal of this board is directly output by CPU, CMOS output; voltage amplitude 0V-3.3V).

## <span id="page-64-0"></span>**2.14 SATA Interface**

This motherboard provides two SATA interfaces.

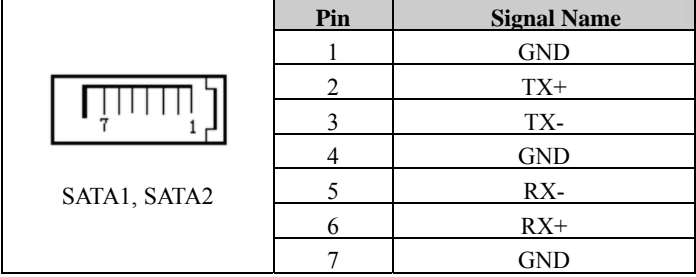

### <span id="page-64-1"></span>**2.15 Hot-swap of SATA Hard Drive**

Notes for hot-swap of SATA hard drive:

- 1. The hard drive shall support SATA 2.0 and use 15-pin SATA hard drive power connector.
- 2. The driver of chipset shall support the hot-swap of SATA hard drive.
- 3. Hot-swap of SATA hard drive where the operating system is located is forbidden when system is powered-on.

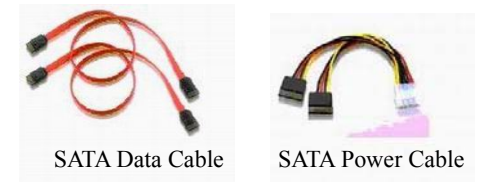

Please carry out hot plugging as follows. Improper operation may destroy the hard drive or result in data loss.

SATA hard drive hot plug steps:

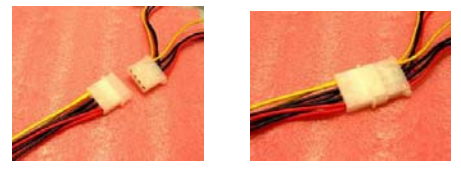

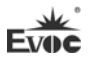

Step 1: Please plug the 1x4-pin SATA power connector (white) into the 1x4-pin power cable of power adapter.

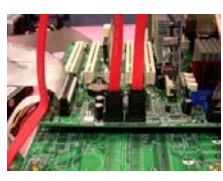

Step 2: Please connect the SATA data cable to the SATA interface on the motherboard.

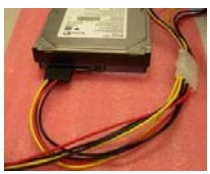

Step 3: Please connect the 15-pin SATA power connector (black) to the SATA hard drive.

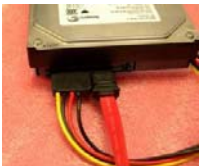

Step 4: Please connect the SATA data cable to the SATA hard disk.

Hot unplug steps:

Step 1: Uninstall the hard drive from the device manager.

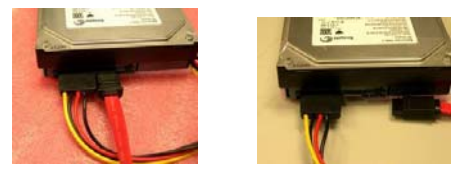

Step 2: Unplug the data cable from the SATA hard drive.

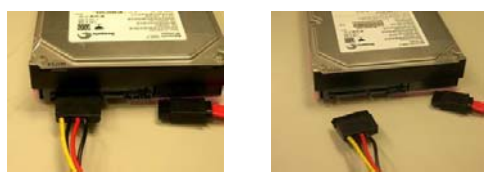

Step 3: Unplug the SATA 15-pin power connector (black) from the SATA hard drive.

## <span id="page-66-0"></span>**2.16 GPIO Port**

| 2                 | Pin | <b>Signal Name</b> | Pin | <b>Signal Name</b> |
|-------------------|-----|--------------------|-----|--------------------|
|                   |     | GPIO1              | 2   | GPIO5              |
|                   | 3   | GPIO <sub>2</sub>  |     | GPIO <sub>6</sub>  |
| $\bullet$ 10<br>9 | 5   | GPIO3              |     | GPIO7              |
| GPIO1             |     | GPIO4              |     | GPIO <sub>8</sub>  |
| (pitch: 2.0mm)    | q   | <b>GND</b>         | 10  | NC                 |

Note: By the factory default, pin 1, 3, 5 and 7 are for GPIO input while pin 2, 4, 6 and 8 are for GPIO output. The factory default state is high level and the voltage range for input/output signal is 0-5V.

## <span id="page-66-1"></span>**2.17 CF Card**

Compact Flash card is a rapid storage card, which is small in size and easy to use. Its storage capacity varies with different cards, like 128M, 256M, etc. CF card can only be inserted in one direction (on the back of the board, and the sign is CF1).

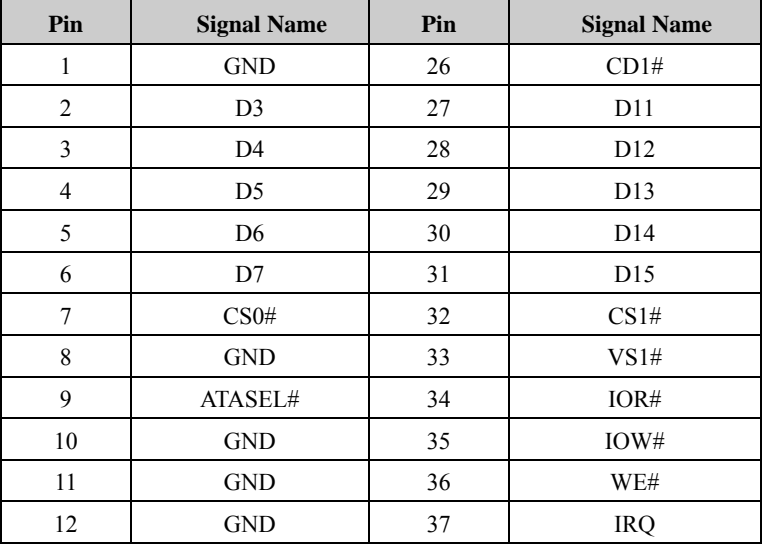

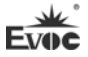

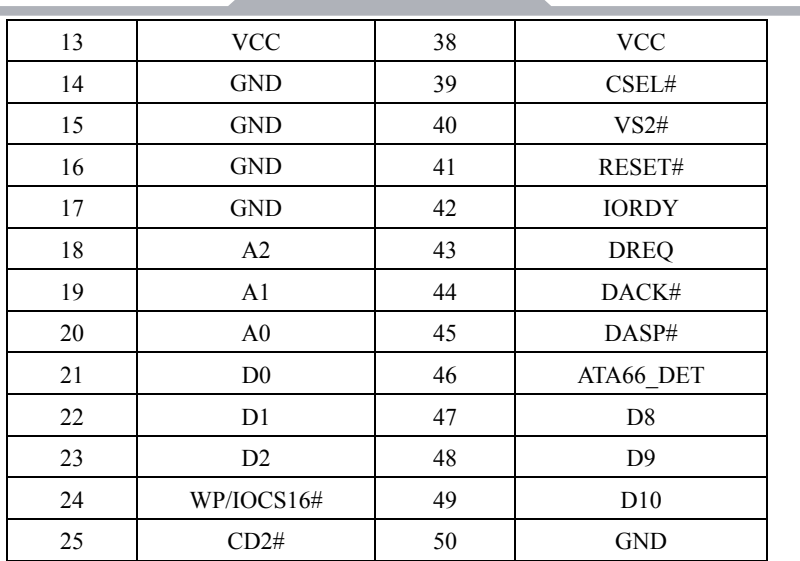

## <span id="page-67-0"></span>**2.18 PCI-104 Expansion Slot**

J3 is the PCI-104 expansion slot, which supports up to three PCI devices. Its pin definitions are as follows:

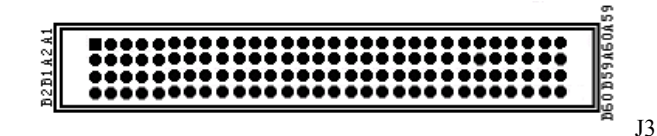

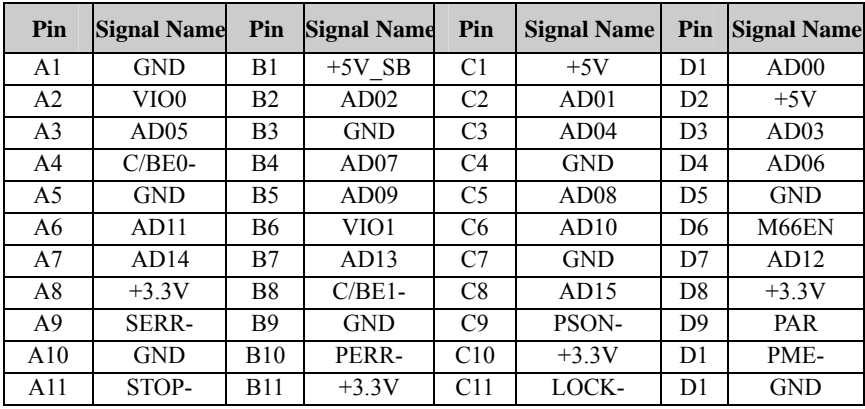

Installation Instructions

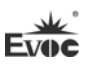

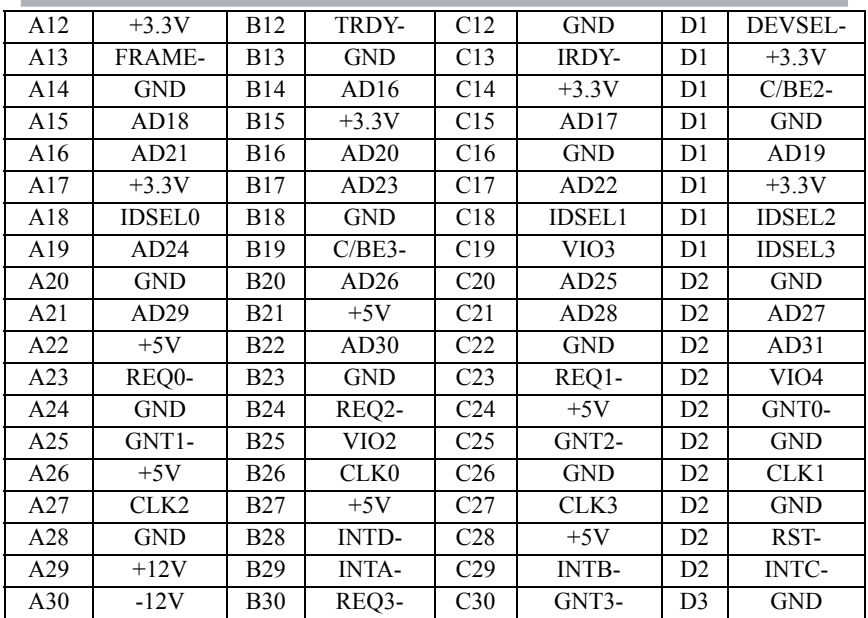

## <span id="page-68-0"></span>**2.19 PC/104 Slot**

This motherboard provides one PC/104 slot (J2AB, J2CD). Its pin definitions are as follows:

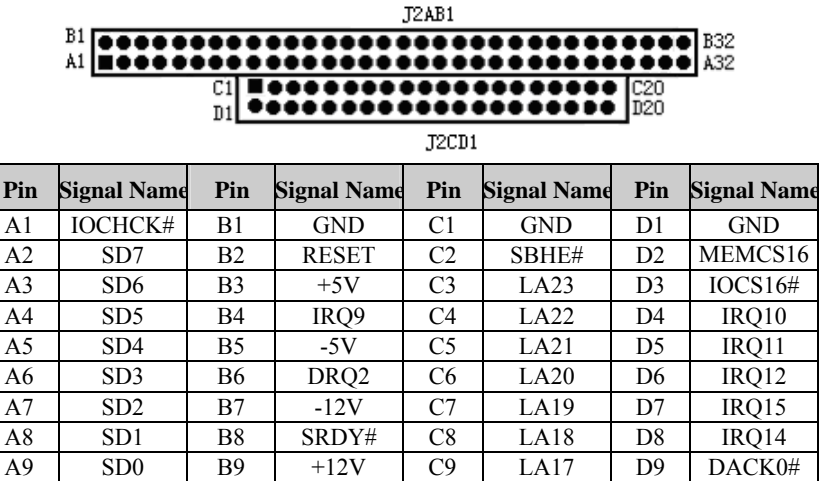

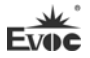

Installation Instructions

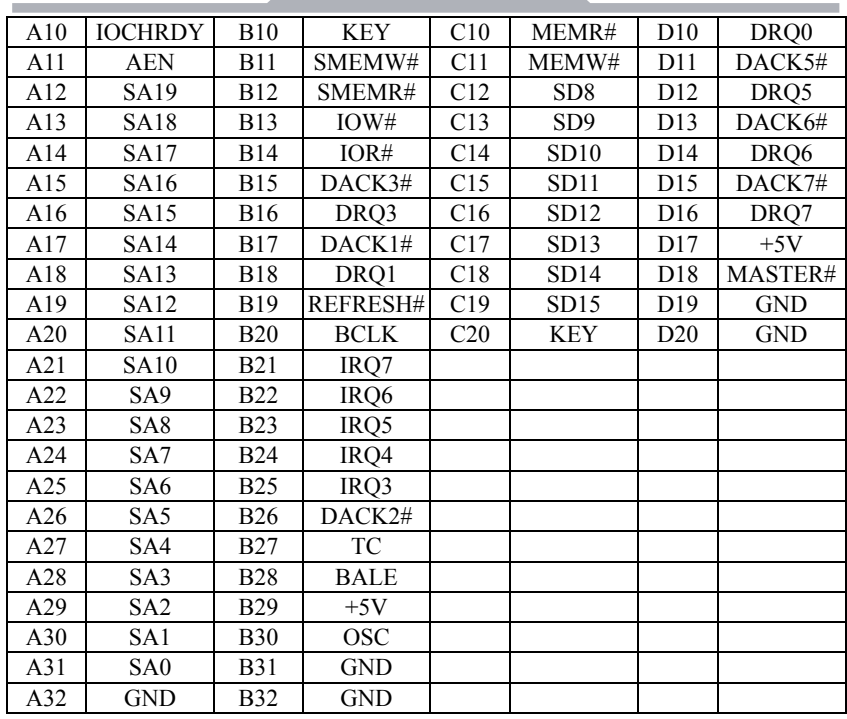

**Contract Contract Contract** 

## <span id="page-70-0"></span>**3. BIOS Setup**

### <span id="page-70-1"></span>**3.1 UEFI Overview**

UEFI (Unified Extensible Firmware Interface) is the latest computer firmware to replace traditional BIOS. UEFI is solidified in the flash memory on the CPU board. Its main functions include: initialize system hardware, set the operating status of the system components, adjust the operating parameters of the system components, diagnose the functions of the system components and report failures, provide hardware operating and controlling interface for the upper level software system, guide operating system and so on. UEFI provides users with a human-computer interface in menu style to facilitate the configuration of system parameters for users, control power management mode and adjust the resource distribution of system device, etc.

Setting the parameters of the UEFI correctly could enable the system operating stably and reliably; it could also improve the overall performance of the system at the same time. Inadequate even incorrect UEFI parameter setting will decrease the system operating capability and make the system operating unstably even unable to operate normally.

## <span id="page-70-2"></span>**3.2 UEFI Parameter Setup**

Prompt message for UEFI setting may appear once powering on the system. At that time (invalid at other time), press the key specified in the prompt message (usually <Del> or< ESC>) to enter UEFI setting.

All the setup values modified by UEFI (excluding data and time) are saved in the flash storage in system; the contents will not be lost even if powered down or remove the battery of the board. The data and time are saved in CMOS storage, which is powered by battery; unless clearing CMOS is executed, its contents would not be lost even if powered off.

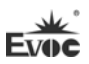

**Note!** UEFI setting will influence the computer performance directly. Setting parameter improperly will cause damage to the computer; it may even be unable to power on. Please use the internal default value of UEFI to restore the system. Our company is constantly researching and updating UEFI, its setup interface may be a bit different. The figure below is for reference only; it may be different from your UEFI setting in use.

## <span id="page-71-0"></span>**3.3 Basic Function Setting for UEFI**

After starting SETUP program, the main interface of Aptio Setup Utility - Copyright (C) 2011 American Megatrends, Inc. will appear:

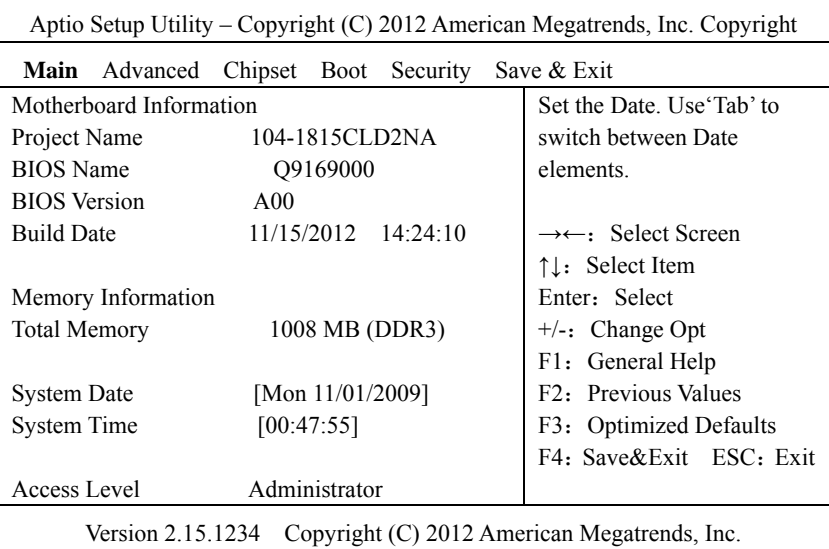

### **Main**

### **System Date**

Choose this option and set the current date by  $\lt +$  > /  $\lt$  - >, which is displayed in format of month/date/year. Reasonable range for each option is: Month (1-12), Date  $(01-31)$ , Year (Maximum to 2099), Week (Mon.  $\sim$  Sun.).

## **System Time**
Choose this option and set the current time by  $\lt +$  >  $\lt$  - >, which is displayed in format of hour/minute/second. Reasonable range for each option is: Hour (00-23), Minute (00-59), Second (00-59).

## **Advanced**

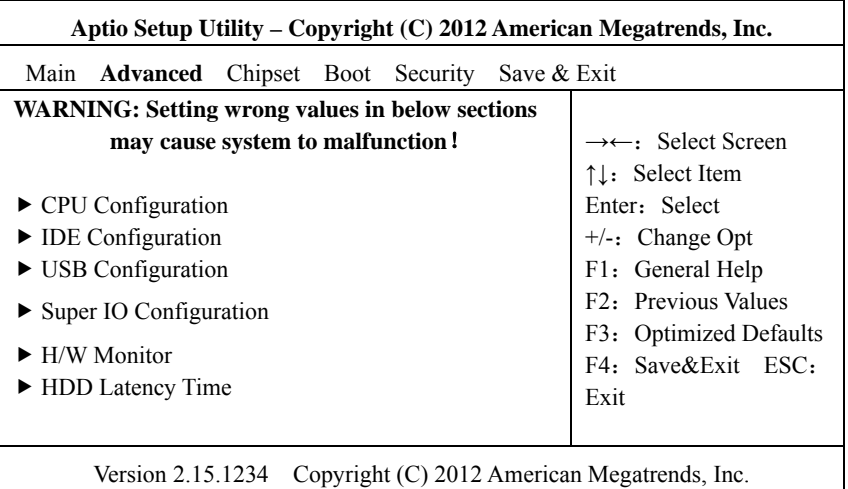

## **CPU Configuration**

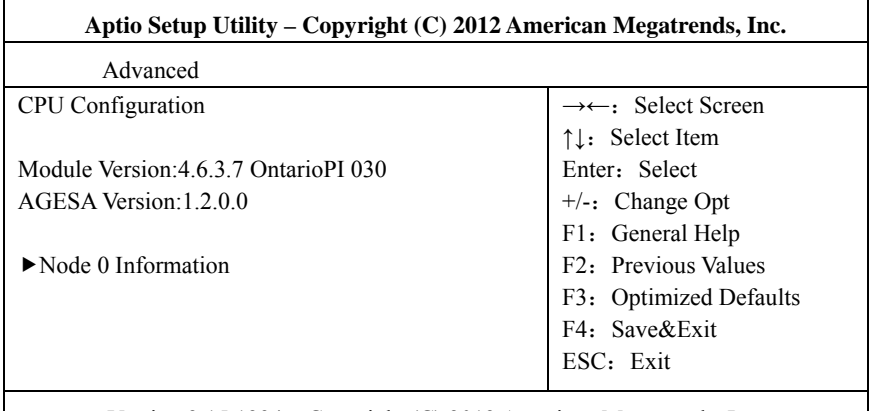

Version 2.15.1234 Copyright (C) 2012 American Megatrends, Inc.

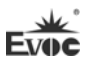

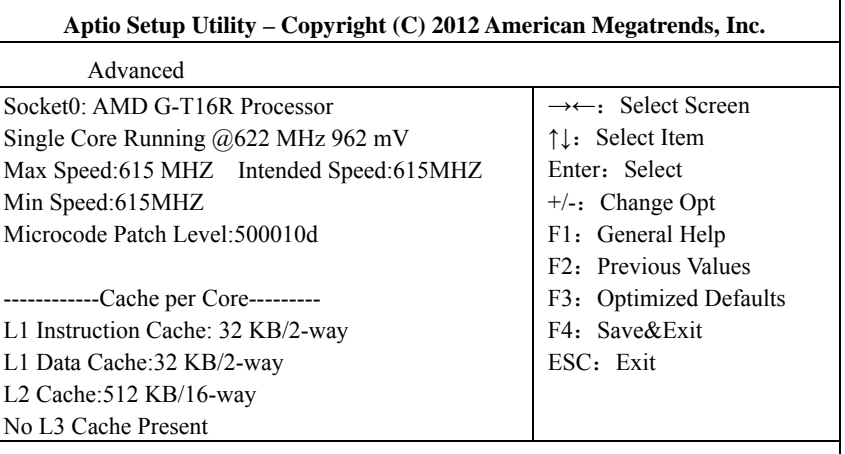

Version 2.15.1234 Copyright (C) 2012 American Megatrends, Inc.

Display the relevant information of CPU. Note: the corresponding information of the CPU (e.g. Socket, Speed) is related to the CPU installed in the platform; different series of CPUs will display different information.

#### **IDE Configuration**

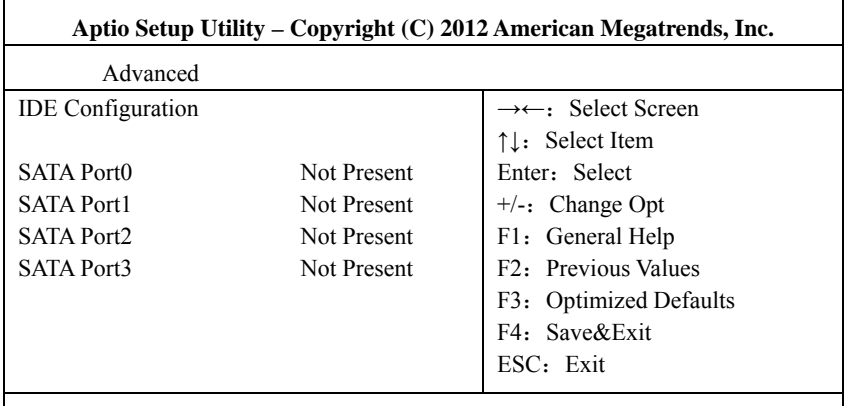

Version 2.15.1234 Copyright (C) 2012 American Megatrends, Inc.

SATA Port $0 \sim$ 3 dynamically detect whether there is a SATA device connected to the motherboard. If a device is connected to a SATA port, the model of the SATA device will be displayed. Otherwise, Not Present is displayed.

#### **USB Configuration**

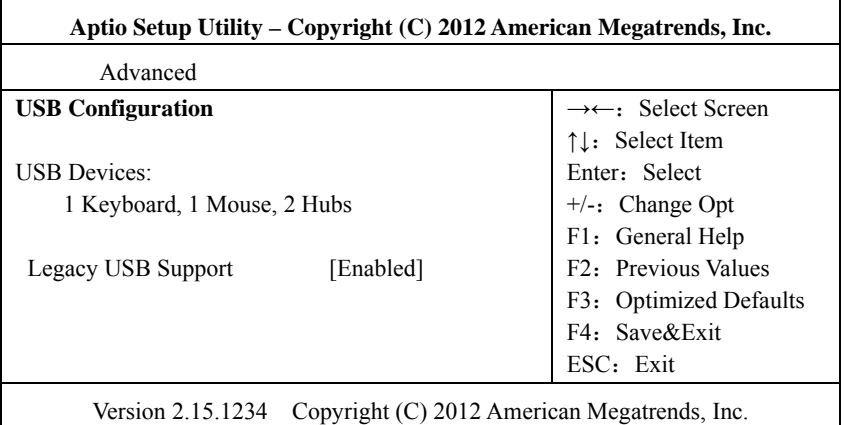

## **Legacy USB Support**

This option is used to support legacy USB devices (keyboard, mouse, storage device, etc). When it is set to Enabled, the USB devices can be used in the OS that does not support USB, such as DOS. When it is set to Disabled, the legacy devices cannot be used in the OS that does not support USB.

Note: USB can be used in EFI application, such as in Shell.

## **Super IO Configuration**

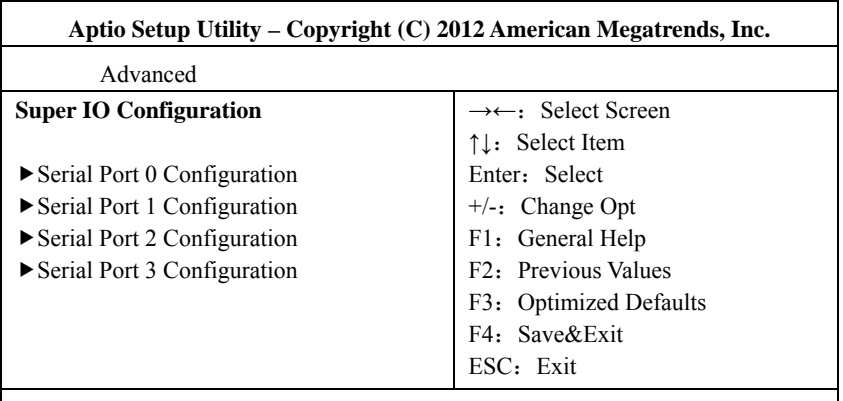

Version 2.15.1234 Copyright (C) 2012 American Megatrends, Inc.

#### **1. Serial Port Configuration**

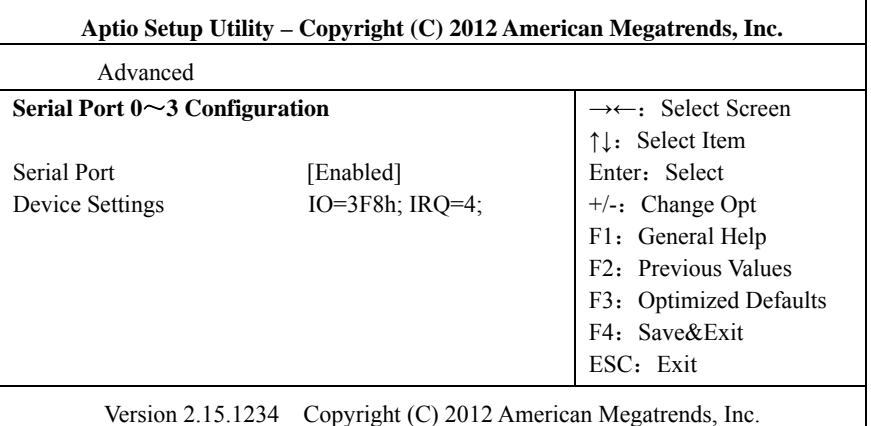

#### **\* Serial Port0**~**3**

This option is used to enabled or disable the current serial port.

#### **\* Device Settings**

This option is used to display the current resource configuration of the serial port.

#### **H/W Monitor**

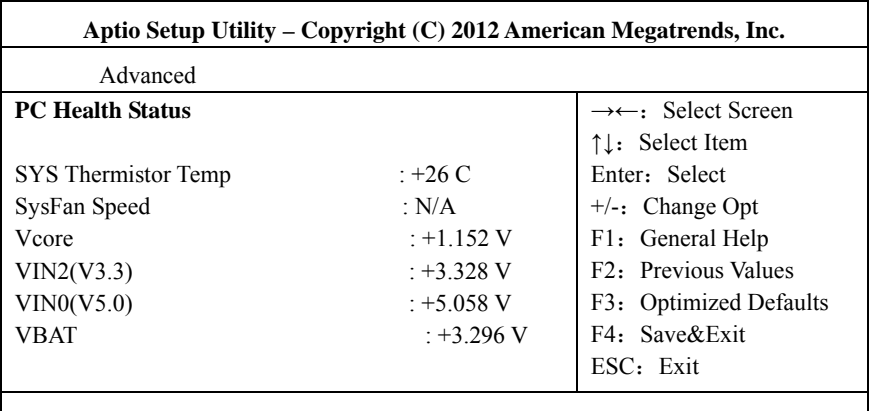

Version 2.15.1234 Copyright (C) 2012 American Megatrends, Inc.

Display the currently detected hardware monitoring information, such as voltage,

temperature, etc.

#### **1. SYS Thermistor Temp**

Current system temperature, monitored by the thermal resistor on motherboard.

## **2. SYSFan Speed**

SysFan Speed monitor.

#### **3. Vcore**

CPU core voltage.

#### **4.V3.3/ V5.0**

Turn on/off the power to output voltage.

#### **5.VBAT**

CMOS battery voltage.

## **HDD Latency Time**

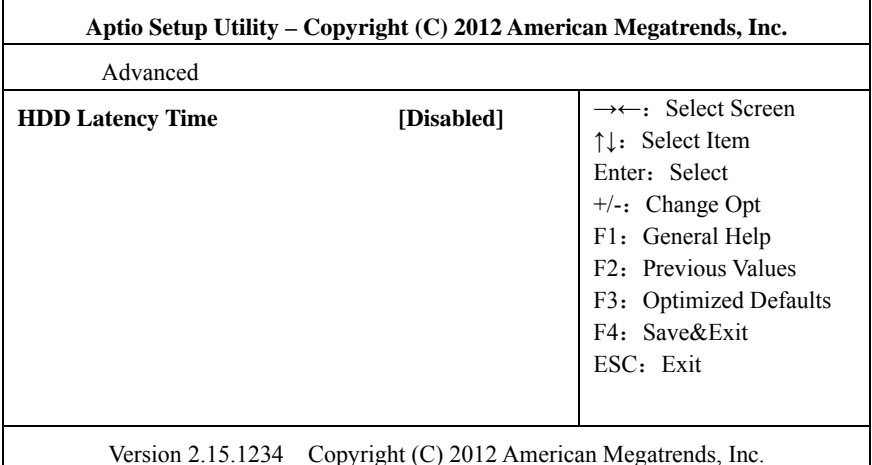

#### **HDD Latency Time**

To set HDD detection latency time. When a big HDD is used, this option can make adjustment to suit the actual needs, so as to ensure normal operation of the HDD.

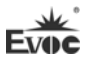

#### **Chipset**

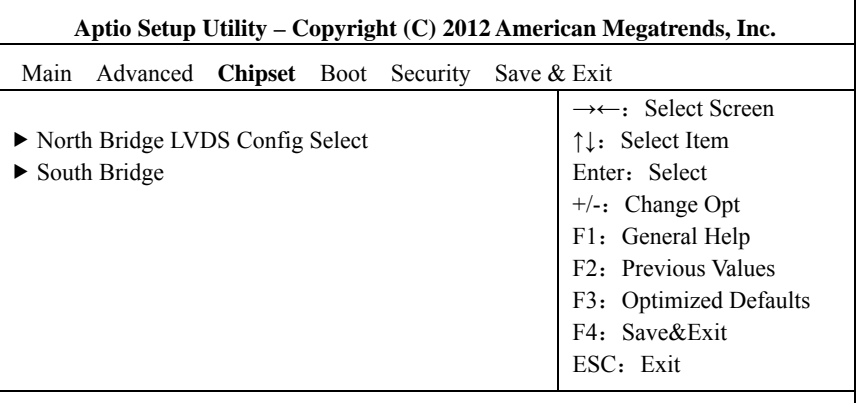

Version 2.15.1234 Copyright (C) 2012 American Megatrends, Inc.

## **North Bridge LVDS Config Select**

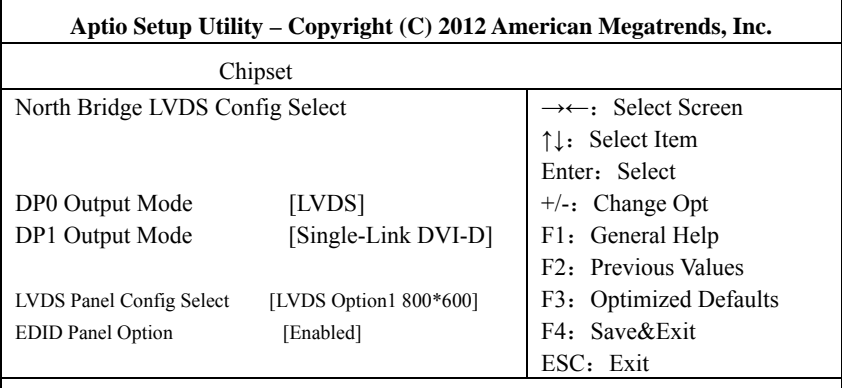

Version 2.00.1201. Copyright (C) 2008,American Megatrends, Inc.

#### **1. DP0 Output Mode**

To set DP0 output mode.

#### **2. DP1 Output Mode**

To set DP1 output mode.

## **3. LVDS Panel Config Select**

This option is used to select resolution of Flat Panel.

## **4. EDID Panel Option**

To select whether EDID is supported.

## **South Bridge**

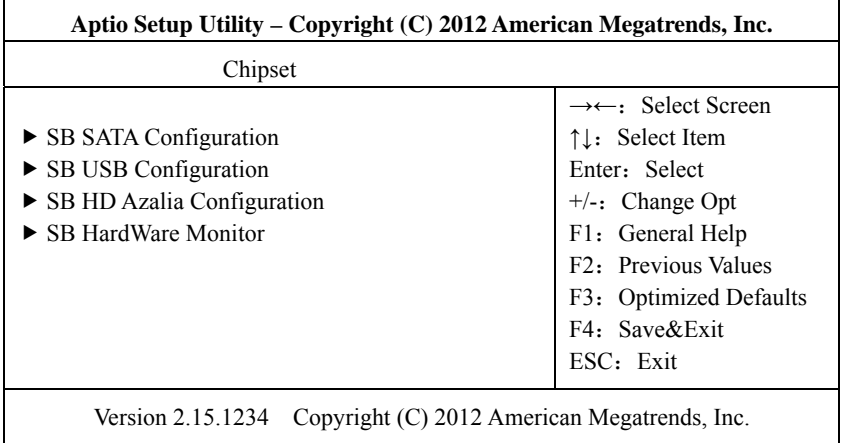

## **1. SB SATA Configuration**

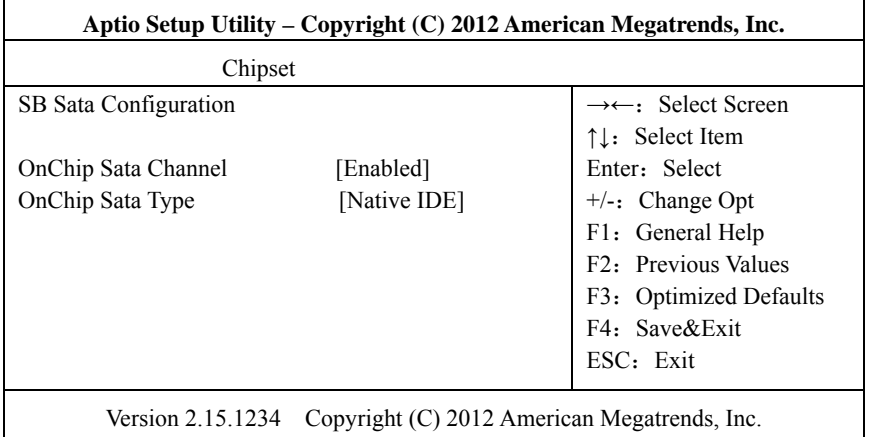

#### **\* OnChip SATA Channel**

This option is used to enable or disable SATA controller.

## **\* ONChip Sata Type**

To configure SATA type.

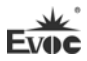

#### **2. SB USB Configuration**

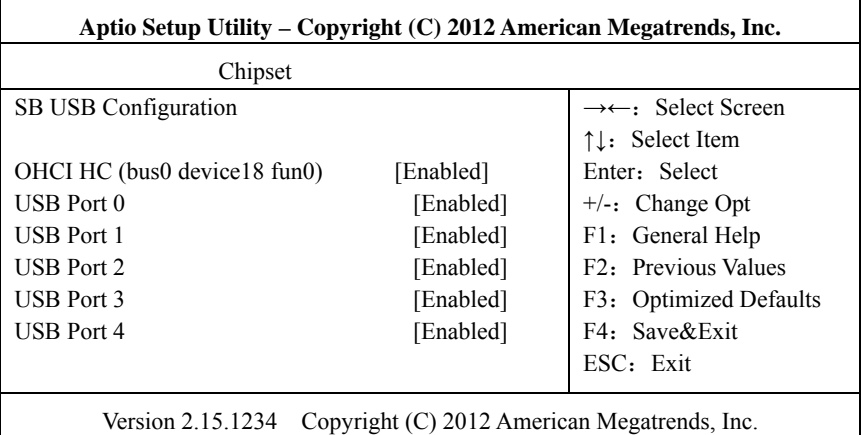

## **\* OHCI HC (bus0 device18 fun0)**

This option is used to enable or disable in the controller mode.

#### **\* USB Port 0**~**4**

This option is used to enable or disable USB Port $0 \sim 4$ .

#### **3. SB HD Azalia Configuration**

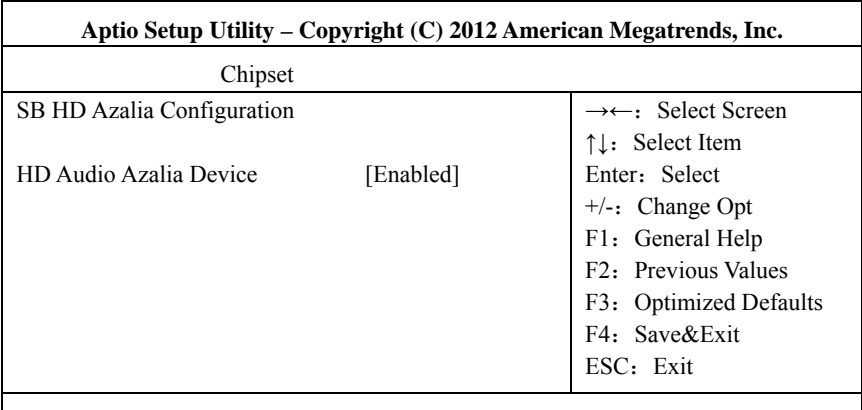

Version 2.15.1234 Copyright (C) 2012 American Megatrends, Inc.

## **\* HD Audio Azalia Device**

This option is used to enable or disable audio card controller.

٠

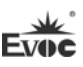

## **4. SB Hardware Monitor**

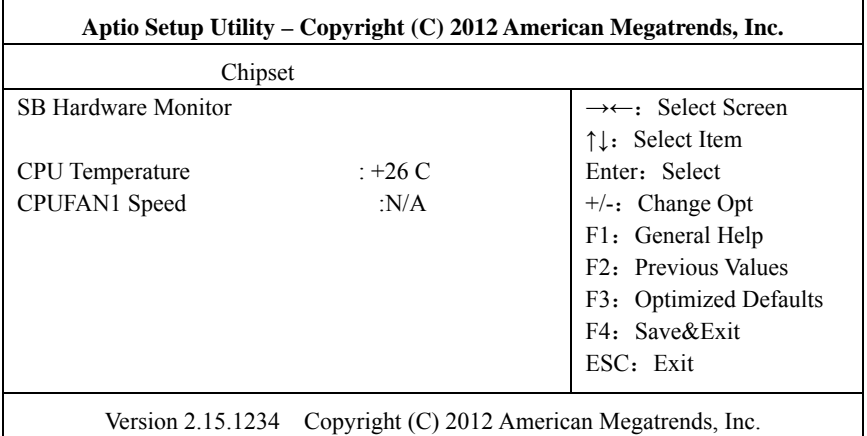

**\* CPU Temperature** 

To display detected CPU temperature.

## **\* CPUFAN1 Speed**

To display CPU fan speed.

#### **Boot**

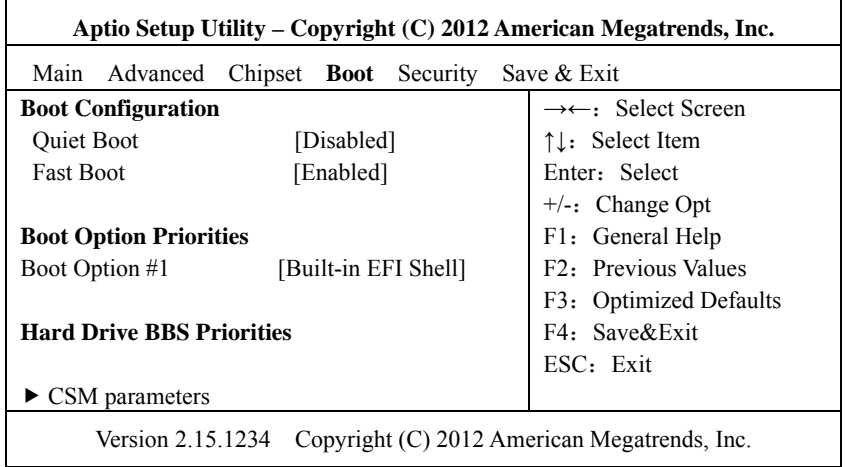

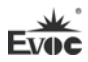

#### **Quiet Boot**

Boot mode selection switch, used to enable or disable Quiet Boot function.

#### **FAST Boot**

Switch for fast boot.

### **Boot Option Priorities**

This option is used to configure the system booting priorities. #1 represents the highest priorities while #n represents the lowest priorities.

## **Hard Drive BBS Priorities**

This option is used to configure the priorities of the legacy devices in BBS. #1 represents the highest priorities while #n represents the lowest priorities.

## **CSM parameters**

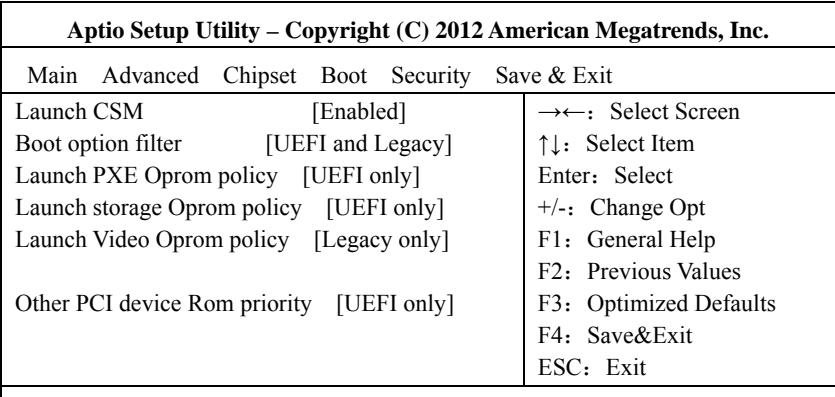

Version 2.15.1234 Copyright (C) 2012 American Megatrends, Inc.

#### **Launch CSM**

To enable or disable CSM function.

#### **Boot option filter**

To select boot option for boot device.

## **Launch PXE Oprom policy**

To select boot option for PXE Option ROM.

## **Launch storage Oprom policy**

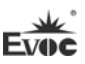

To select boot option for storage device Option ROM.

#### **Launch Video Oprom policy**

To select boot option for video device Option ROM.

## **Other PCI device Rom priority**

To select boot option for other PCI device Option ROM.

#### **Security**

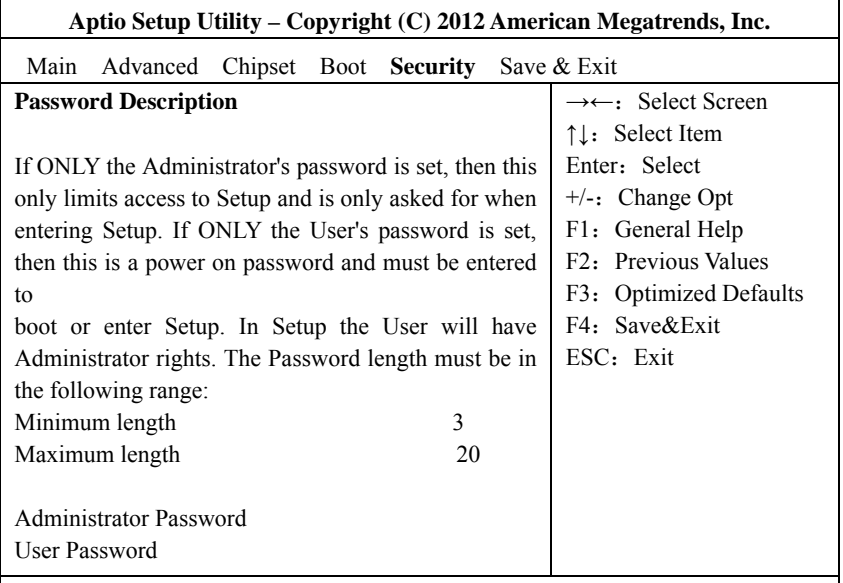

Version 2.15.1234 Copyright (C) 2012 American Megatrends, Inc.

#### **Setup Administrator Password**

This option is used to set administrator password.

#### **User Password**

This option is used to set user password.

**Note: If ONLY the Administrator's password is set, then this is** 

**only asked for when entering Setup;** 

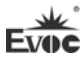

#### **Save & Exit**

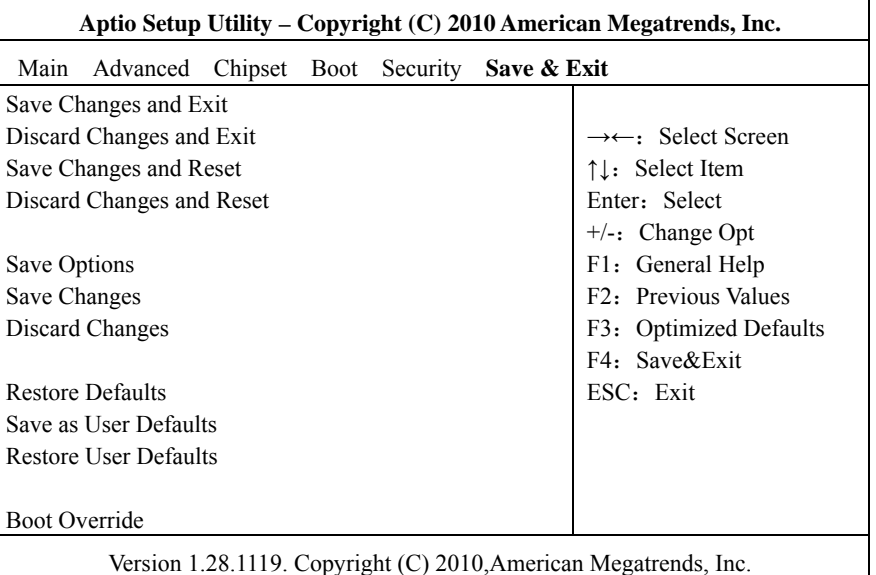

#### **Save Changes and Exit**

The option is used to save changes and exit Setup program. If the changes only

take effect after reboot, the system will be automatically rebooted.

## **Discard Changes and Exit**

This option is used to discard changes and exit Setup program.

## **Save Changes and Reset**

This option is used to save changes and reset.

#### **Discard Changes and Reset**

This option is used to discard changes and reset.

#### **Save Changes**

To save changes.

## **Discard Changes**

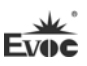

To discard changes.

**Restore Defaults** 

To restore defaults.

## **Save as User Defaults**

To save as user defaults.

## **Restore User Defaults**

To restore user defaults.

#### **Boot Override**

This option lists all the boot options, and users can select one of them and press

<Enter> to load the option.

## **3.4 System Resource Managed by UEFI under X86 Platform**

We define three kinds of system resources here: I/O port address, IRQ interrupt number and DMA number.

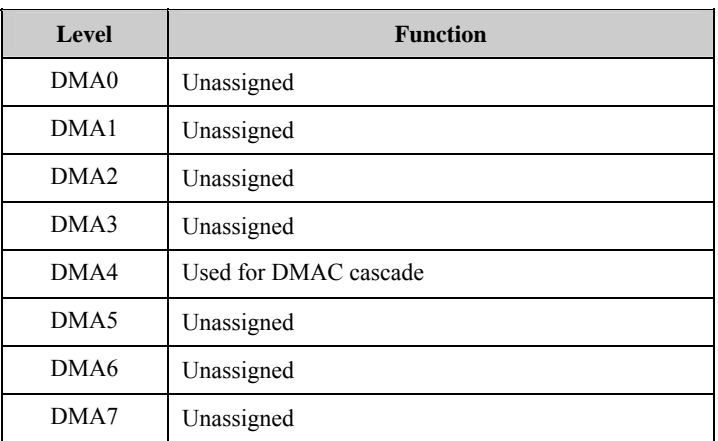

## **DMA**

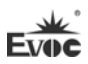

## **APIC**

Advanced programmable interrupt controller. Most motherboards above P4 level support APIC and provide more than 16 interrupt sources, like IRQ16 - IRQ23; while some others can have up to 28 interrupt sources, such as motherboard supporting PCI-X. However, relevant OS are required to enable that function.

## **IO Port Address**

Only 16 IO address lines are designed for X86, from  $0 \sim 0$ FFFFh; there is 64K for the system I/O address space. In traditional ISA connector, only the foregoing 1024 (0000  $\sim$  03FFh) are adopted while the ports above 0400h are adopted by PCI and EISA connectors. Each peripheral will occupy portion of the space. The table below shows the I/O connectors used in X86 platform.

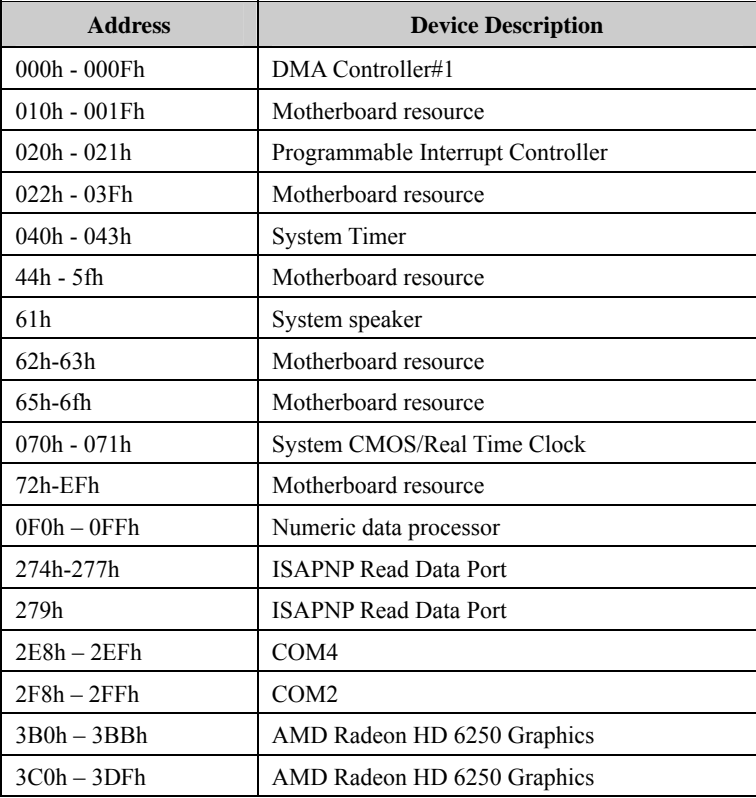

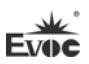

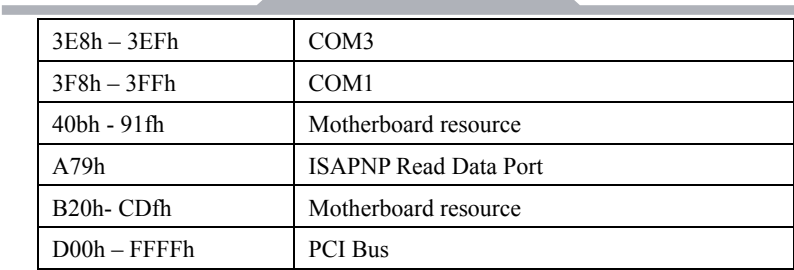

#### **IRQ Assignment Table**

There are 15 interrupt sources of the system. Some are occupied by the system devices. Only the ones that are not occupied can be assigned to other devices. ISA device requests exclusive use of its interrupt. Only the plug and play ISA devices can be assigned by the UEFI or the OS. And several PCI devices share one interrupt, which is assigned by UEFI or OS. Interrupt assignment of some devices of X86 platform is shown in the table below, but it does not show the interrupt source occupied by the PCI devices.

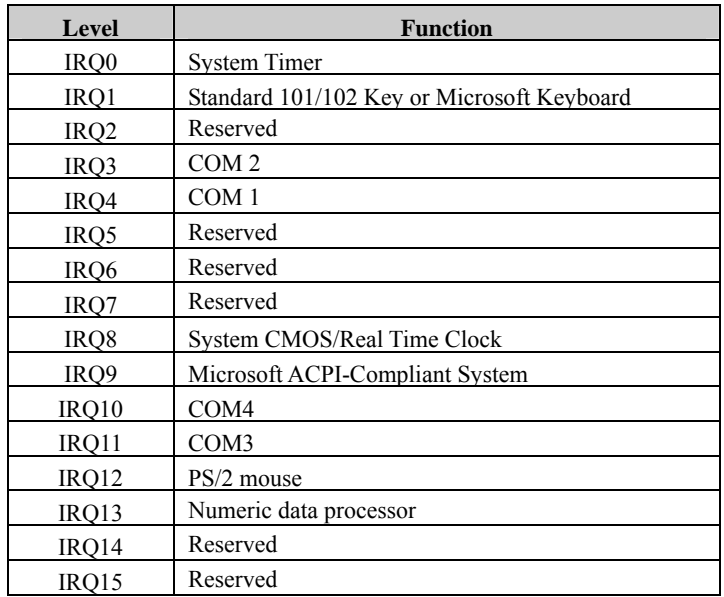

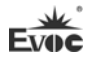

Î.

ī.

# **4. Installing the Drivers**

Regarding the driver program of this product, please refer to the enclosed CD.

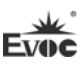

## **5. Appendix**

## **5.1 BPI Overview**

EVOC BPI (BIOS Programming Interface) is a cross-platform, easy-to-maintain software interface specification, which supports access to hardware under the Protected Mode of the operating system. The function of the product is to provide a unified standard interface for the application software or driver; therefore, when the hardware of the motherboard is upgraded, there is no need to modify the application software or driver and the former software can operate on the new platform normally. It has greatly sped up the product development and reduced the maintenance cost. Currently, BPI supports the configuration of WDT and GPIO as well as H/W monitor function. As for the test program and function library, please refer to the relevant documents in the enclosed CD.

#### **Features of the BPI include:**

1. Platform Irrelevant

The software developed by BPI function library can operate on a new platform, supporting BPI function, normally without making any modification.

2. Security and High Reliability

The BPI function library accessing the hardware is programmed by the motherboard developer and is strictly tested; therefore, it can avoid system malfunction caused by improper operation of the system hardware.

3. Flexible Configuration

Take GPIO configuration as an example, users may conveniently configure an arbitrary GPIO function by BPI function library or test program.

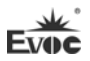

4. Easy Maintenance

Traditional WDT and GPIO programming are closely related to the hardware with complicated test and debug process and software of different platforms; however, the software developed by BPI only requires one set of the maintenance software.

5. Low Cost

Developing the applications by BPI will not result in additional hardware and software cost, but it will reduce the development difficulty, development cycle and time-to-market for the system integrator.

Ì.

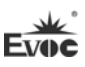

# **5.2 Troubleshooting and Solutions**

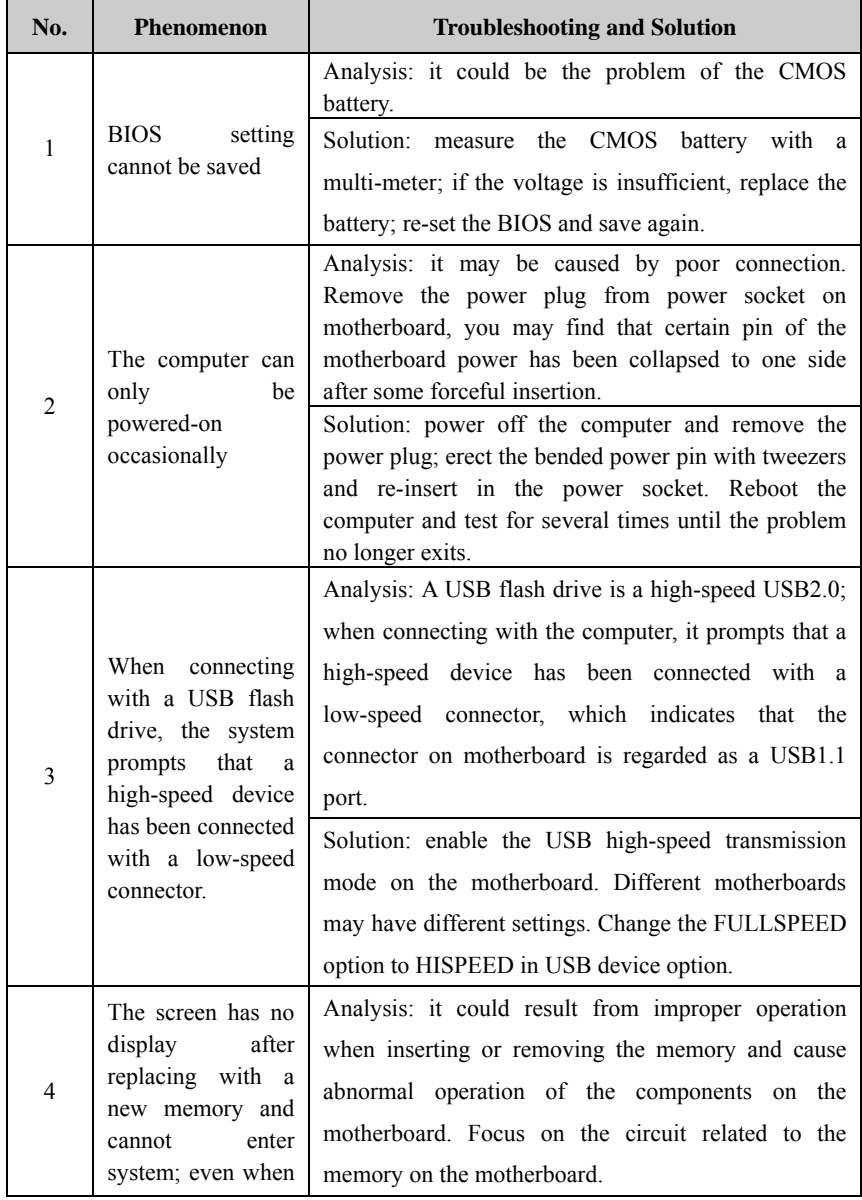

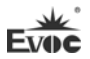

 $\overline{\phantom{a}}$ 

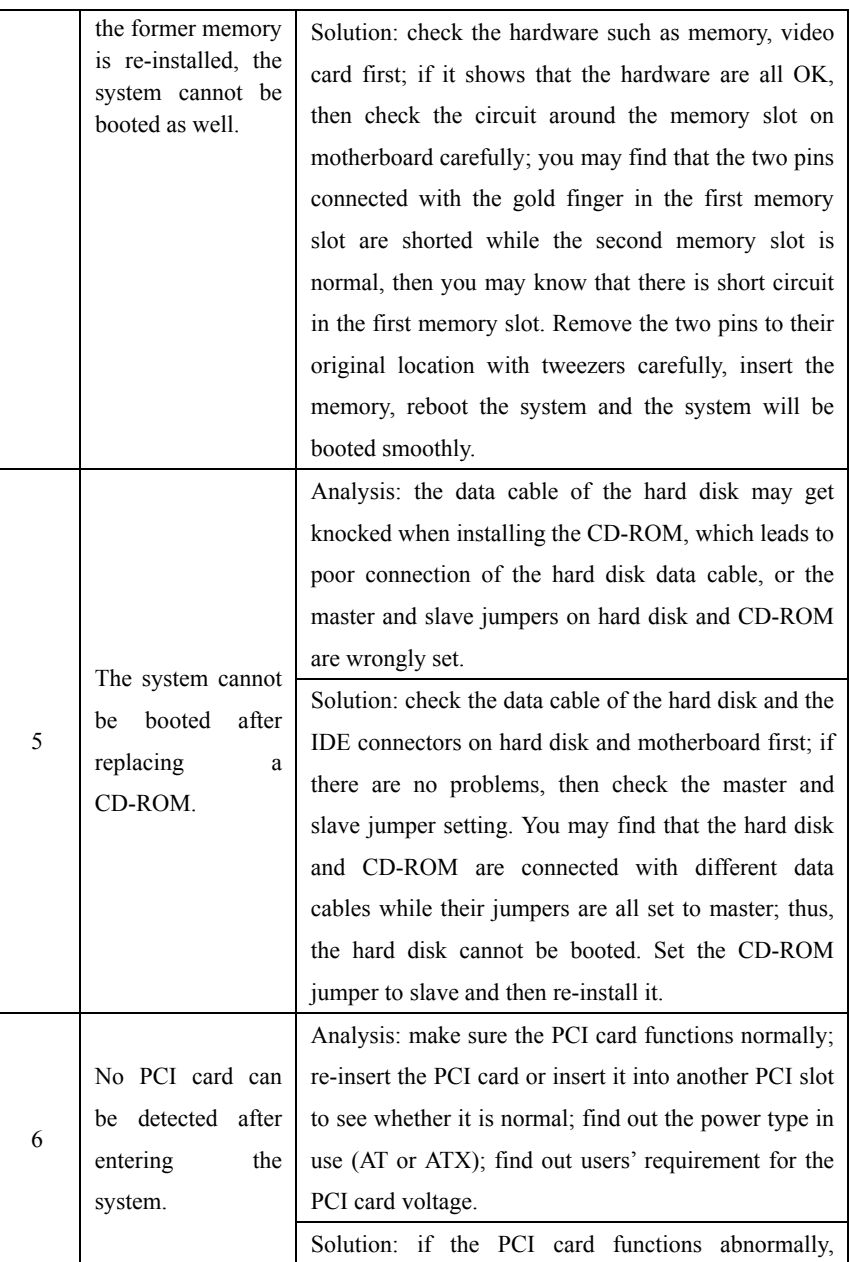

÷

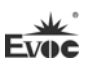

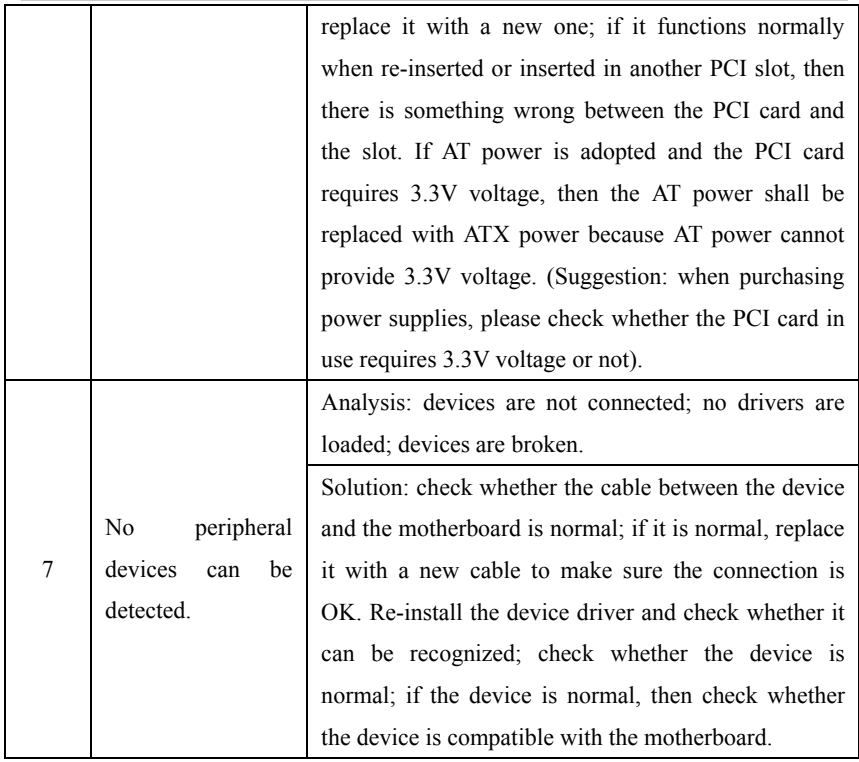